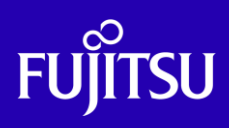

2023年9月

第7版

富士通株式会社

© 2015-2023 Fujitsu Limited

## ■本資料について

- SPARC M12/M10 で物理パーティションの動的再構成機能を用いた Building Block の保守手順 を紹介しています。別冊の「SPARC M12/M10 Building Block を活用した高可用性システム(構築 編)」と合わせて、本手順書を活用してください。
- 本書に記載されているコマンドの実行結果は環境によって異なる場合があります。
- 本資料は、SPARC M12/M10,Oracle VM Server for SPARC 3.4 以降, Oracle Solaris11.3 を 使用した手順を紹介しています。
- 物理パーティションの動的再構成機能の詳細については、下記 URL に掲載の各マニュアルをご 参照下さい。

[https://www.fujitsu.com/jp/products/computing/servers/unix/sparc/downloads/manual/index.](https://www.fujitsu.com/jp/products/computing/servers/unix/sparc/downloads/manual/index.html) [html](https://www.fujitsu.com/jp/products/computing/servers/unix/sparc/downloads/manual/index.html)

「SPARC M12/M10 システム運用・管理ガイド」

「SPARC M12/M10 ドメイン構築ガイド」

「SPARC M12/M10 XSCF リファレンスマニュアル」

## ■使用条件

• 著作権・商標権・その他の知的財産権について コンテンツ(文書・画像・音声等)は、著作権・商標権・その他の知的財産権で保護されています。 本コンテンツは、個人的に使用する範囲でプリントアウトまたはダウンロードできます。ただし、これ以 外の利用(ご自分のページへの再利用や他のサーバへのアップロード等)については、当社または 権利者の許諾が必要となります。

• 保証の制限

本コンテンツについて、当社は、その正確性、商品性、ご利用目的への適合性等に関して保証する ものではなく、そのご利用により生じた損害について、当社は法律上のいかなる責任も負いかねます。 本コンテンツは、予告なく変更・廃止されることがあります。

## ■商標について

- UNIX は、米国およびその他の国におけるオープン・グループの登録商標です。
- SPARC Enterprise、SPARC64 およびすべての SPARC 商標は、米国 SPARC International, Inc.のライセンスを受けて使用している、同社の米国およびその他の国における商標または登録 商標です。
- Oracle と Java は、Oracle Corporation およびその子会社、関連会社の米国およびその他の国 における登録商標です。
- その他各種製品名は、各社の製品名称、商標または登録商標です。

#### ■留意事項

• 本ドキュメントの実施例で使用している値は、SPARC M12-2S を使用した場合の例で記載してあり ます。SPARC M10-4S を使用する場合は、装置仕様を確認の上、ご使用ください。

■本資料の位置づけ

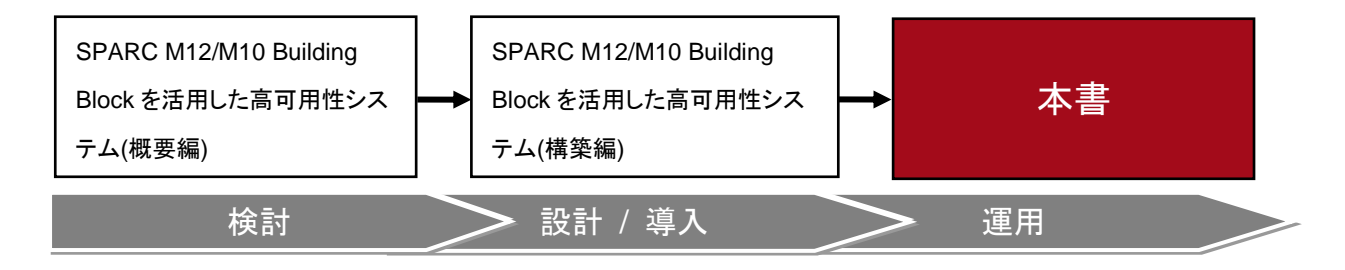

**FUJITSU** 

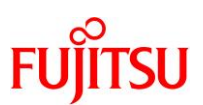

#### 目 次

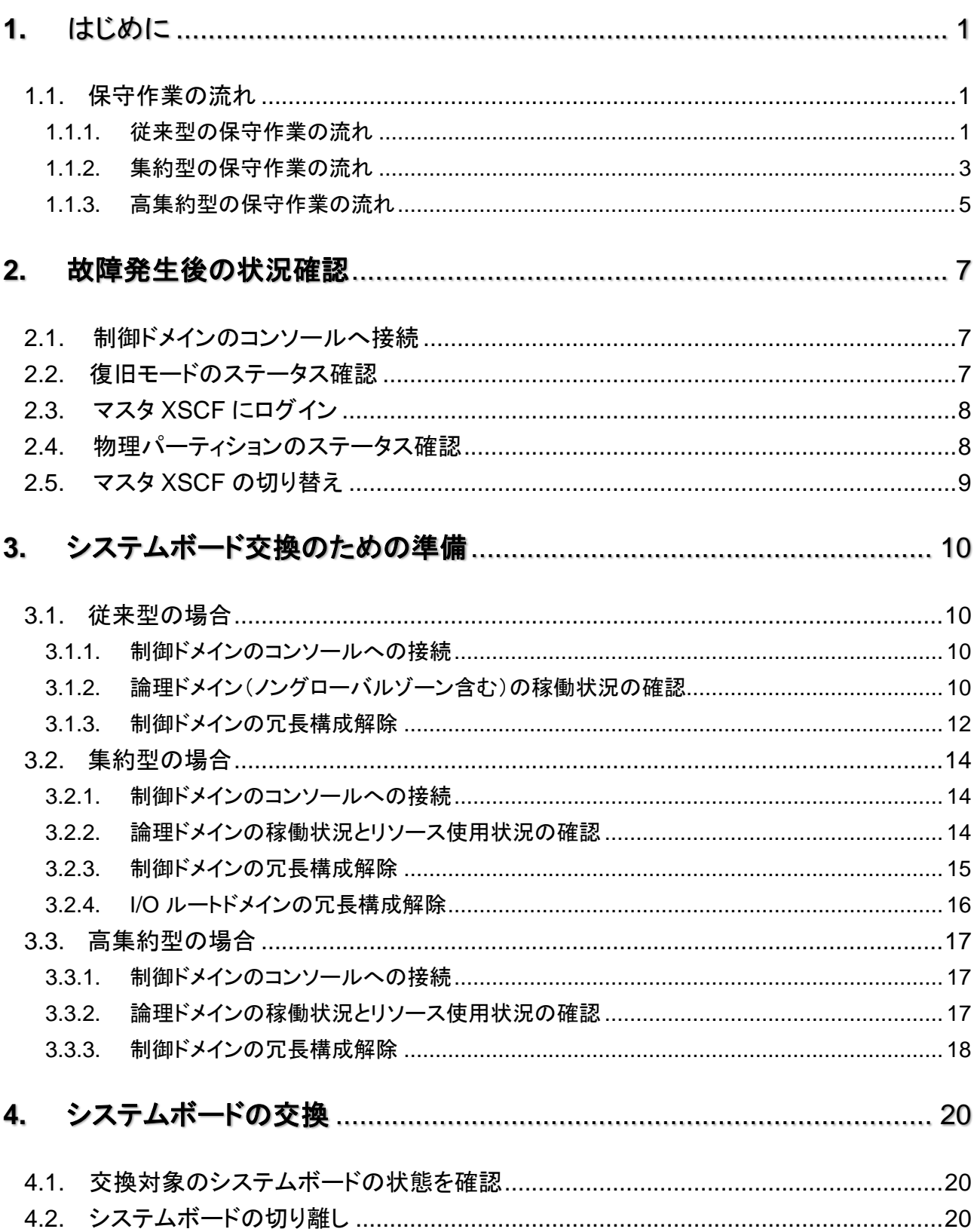

# **FUJITSU**

SPARC M12/M10 Building Block を活用した高可用性システム (運用編)

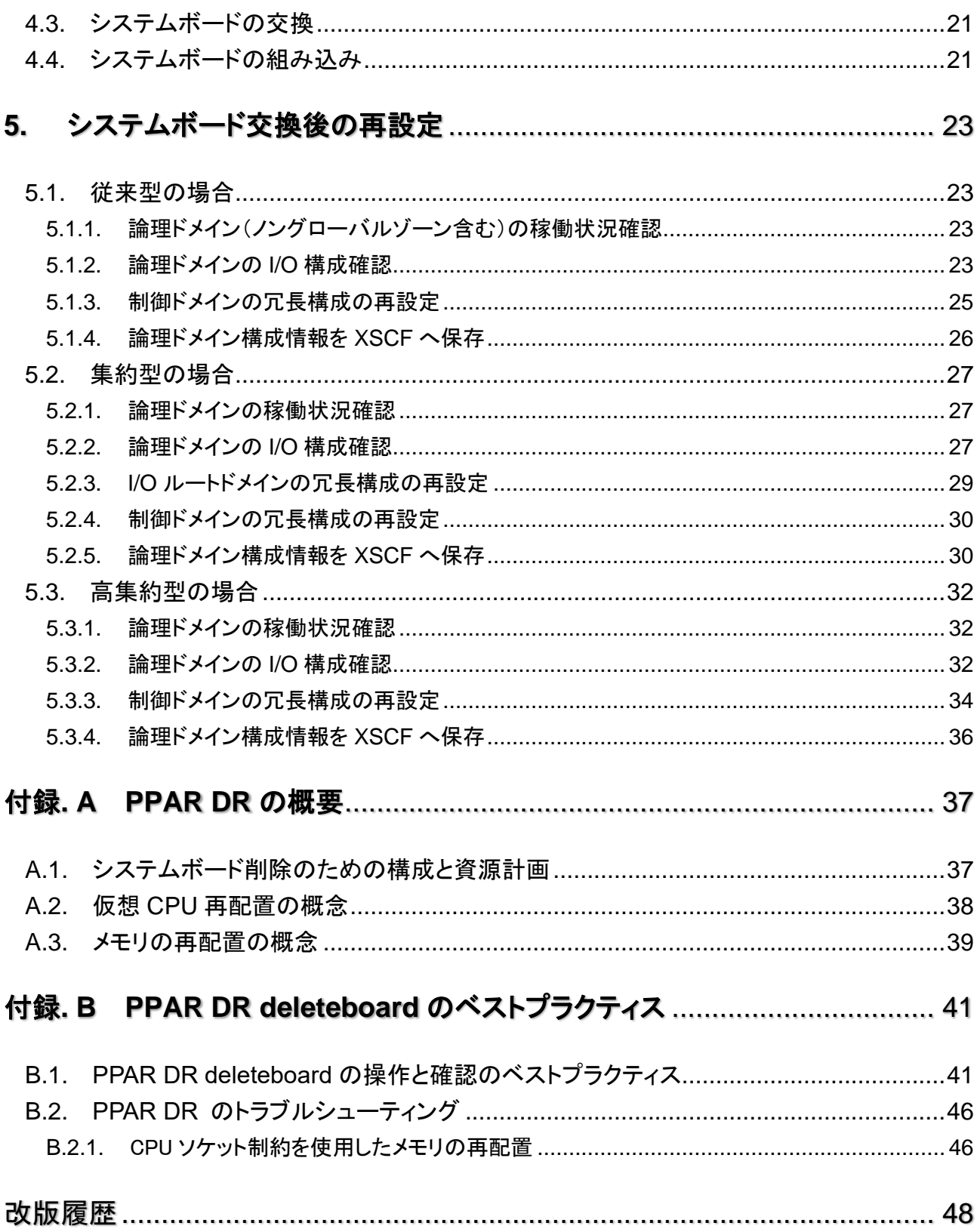

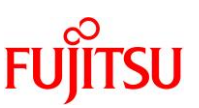

## <span id="page-5-0"></span>**1.** はじめに

本書では、SPARC M12/M10 Building Block を活用した高可用性システム(以下、BB High Availability: BB HA)の運用・保守手順について説明します。本書で使用する BB HA の構成情報および、構築手順につきまし ては、「SPARC M12/M10 Building Block を活用した高可用性システム(構築編)」を参照してください。

#### <span id="page-5-1"></span>**1.1.** 保守作業の流れ

ここでは、3 つのタイプによる BB HA の保守手順の流れを、それぞれ以下の項にて説明します。

- [1.1.1](#page-5-2) [従来型の保守作業の流れ](#page-5-2)
- [1.1.2](#page-7-0) [集約型の保守作業の流れ](#page-7-0)
- [1.1.3](#page-9-0) [高集約型の保守作業の流れ](#page-9-0)

#### <span id="page-5-2"></span>**1.1.1.** 従来型の保守作業の流れ

ここでは、物理 I/O の動的再構成が利用可能な環境で、図 1 に示すように、BB#1 側のルートコンプレックス (PCIE8)の故障が発生し、システムが再起動した後、物理パーティションの動的再構成を使用して、BB#1 を活 性交換する手順例を記載します。

#### 図 1. ルートコンプレックスの故障発生時(従来型)

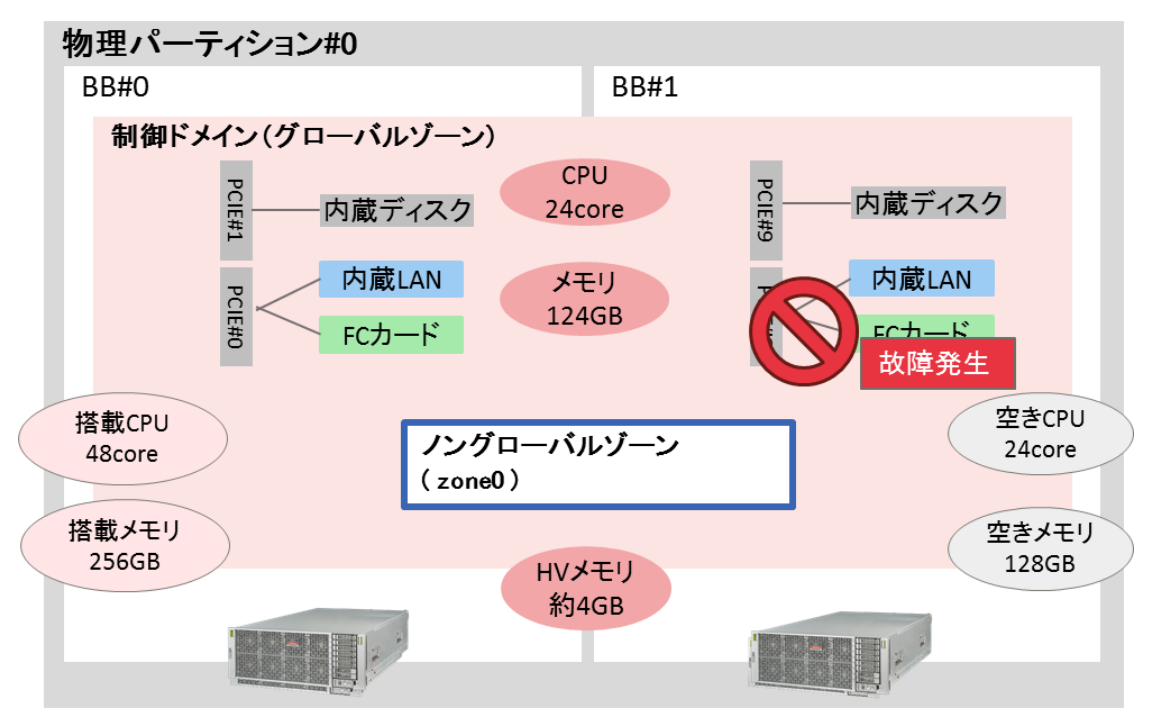

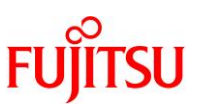

ルートコンプレックスの故障が発生した後、システムが再起動すると、故障ルートコンプレックスが縮退した状態 で起動します。この時、論理ドメイン構成情報は初期化され、factory-defaultとなります。Oracle VM Server for SPARC(以下 OVM)の復旧モードが有効である場合、OVM が論理ドメイン構成情報を自動で復旧します。

この際、故障したルートコンプレックス(PCIE8)は primary から削除されます。論理ドメイン構成情報の復旧が 完了した後、物理パーティションの動的再構成機能を使用して、BB#1 を活性交換します。図 2 は本手順の流 れを示したものです。

注-活性交換する BB の XSCF が故障している場合、物理パーティションの動的再構成による活性交換はでき ません。活性交換するBBが属する物理パーティションを停止し、交換するBBの入力電源を切断した保守作業 が必要です。

図 2. 故障発生時のシステムボード交換の流れ

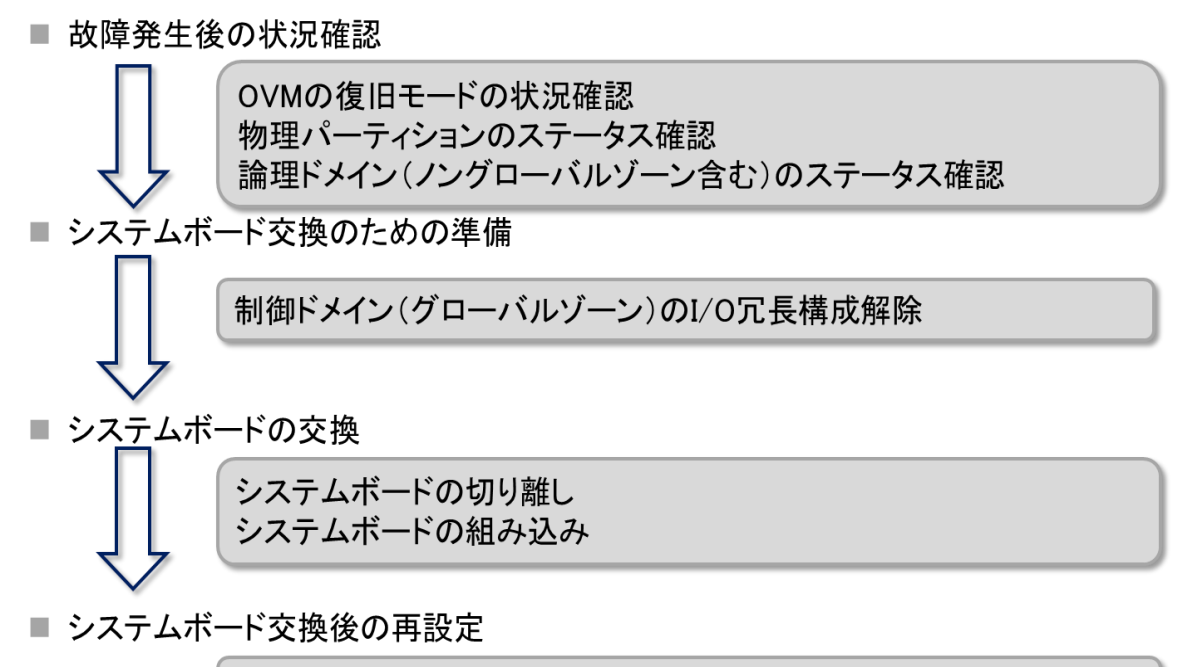

制御ドメイン(グローバルゾーン)のI/O冗長構成再設定

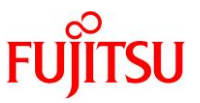

#### <span id="page-7-0"></span>**1.1.2.** 集約型の保守作業の流れ

ここでは、物理 I/O の動的再構成が利用可能な環境で、図 3 に示すように、BB#1 側のルートコンプレックス (PCIE11)の故障が発生し、システムが再起動した後、物理パーティションの動的再構成を使用して、BB#1 を 活性交換する手順例を記載します。

図 3. ルートコンプレックスの故障発生時(集約型)

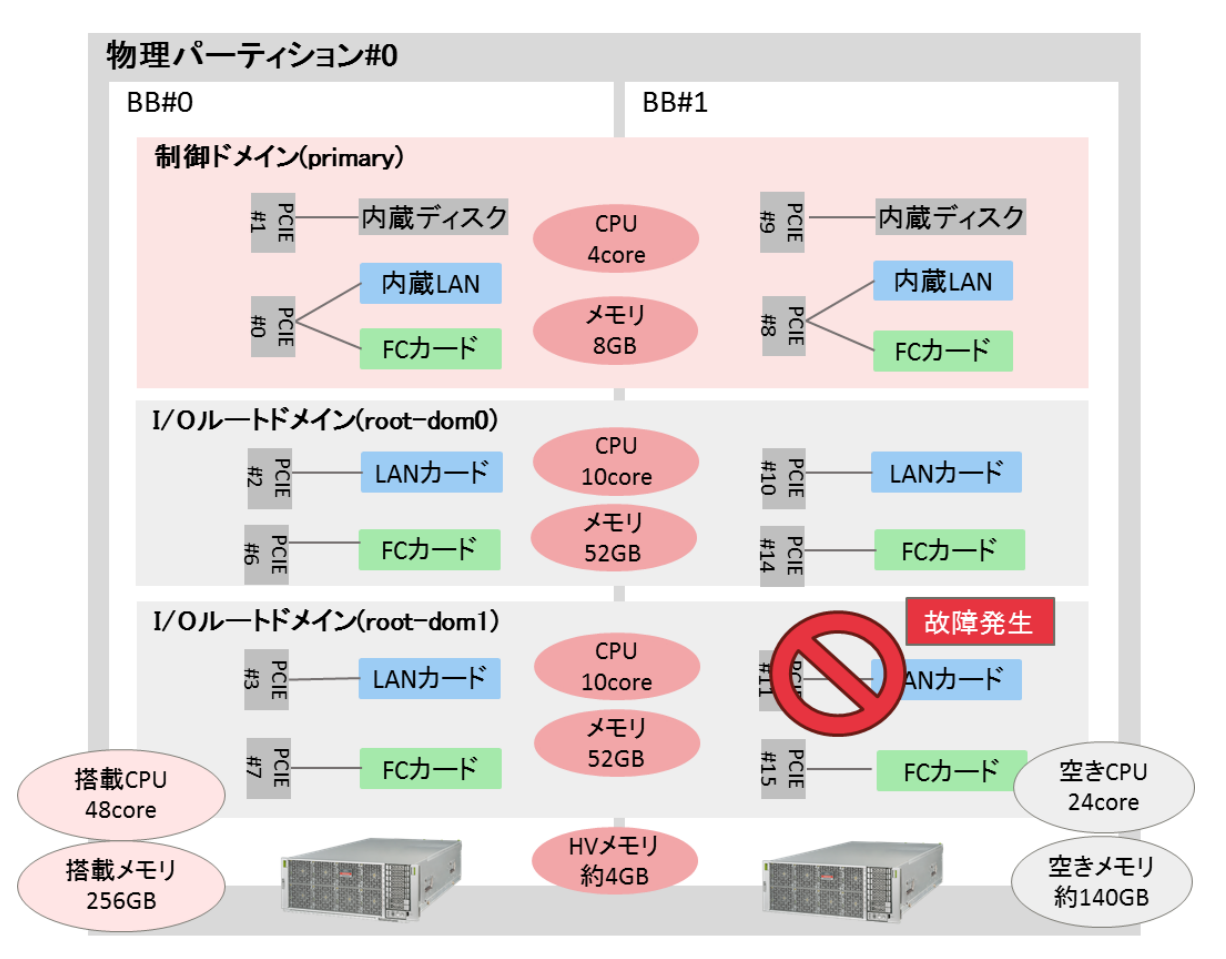

ルートコンプレックスの故障が発生した後、システムが再起動すると、故障ルートコンプレックスが縮退した状態 で起動します。この時、論理ドメイン構成情報は初期化され、factory-defaultとなります。Oracle VM Server for SPARC(以下 OVM)の復旧モードが有効である場合、OVM が論理ドメイン構成情報を自動で復旧します。

この際、故障したルートコンプレックス(PCIE11)は root-dom1 から削除されます。論理ドメイン構成情報の復旧 が完了した後、物理パーティションの動的再構成機能を使用して、BB#1 を活性交換します。図 4 は本手順の 流れを示したものです。

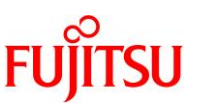

注一活性交換する BB の XSCF が故障している場合、物理パーティションの動的再構成による活性交換はでき ません。活性交換するBBが属する物理パーティションを停止し、交換するBBの入力電源を切断した保守作業 が必要です。

図 4. 故障発生時のシステムボード交換の流れ

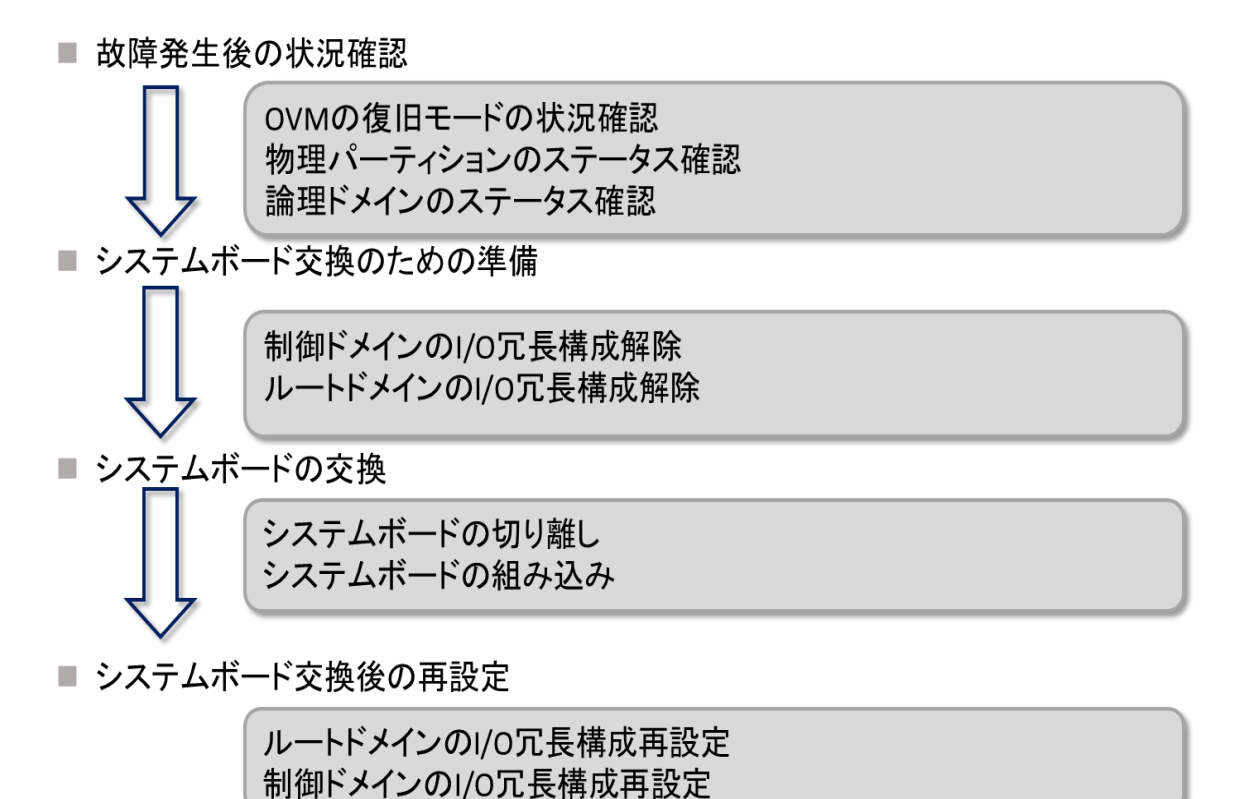

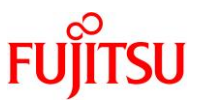

#### <span id="page-9-0"></span>**1.1.3.** 高集約型の保守作業の流れ

ここでは、物理 I/O の動的再構成が利用可能な環境で、図 5 に示すように、BB#1 側のルートコンプレックス (PCIE8)の故障が発生し、システムが再起動した後、物理パーティションの動的再構成を使用して、BB#1 を活 性交換する手順例を記載します。

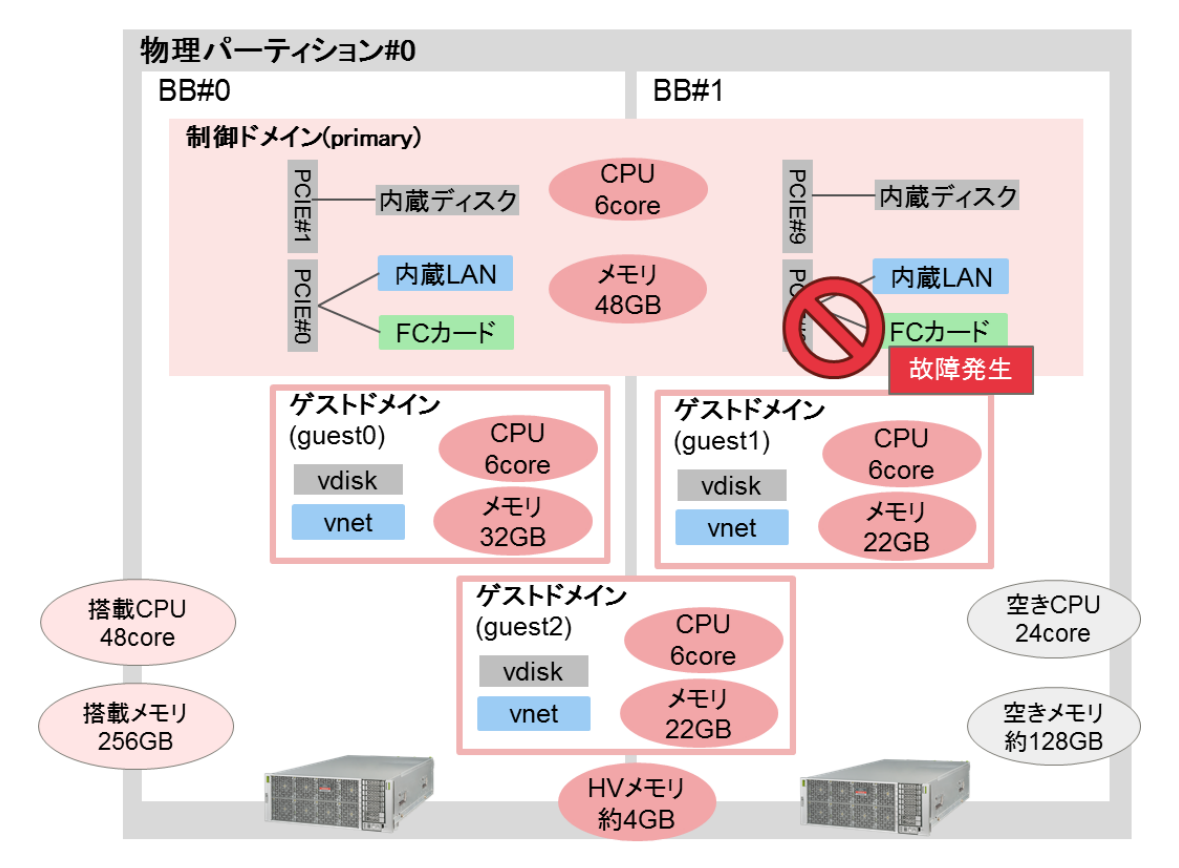

図 5. ルートコンプレックスの故障発生時(高集約型)

ルートコンプレックスの故障が発生した後、システムが再起動すると、故障ルートコンプレックスが縮退した状態 で起動します。この時、論理ドメイン構成情報は初期化され、factory-defaultとなります。Oracle VM Server for SPARC(以下 OVM)の復旧モードが有効である場合、OVM が論理ドメイン構成情報を自動で復旧します。

この際、故障したルートコンプレックス(PCIE8)は primary から削除されます。論理ドメイン構成情報の復旧が 完了した後、物理パーティションの動的再構成機能を使用して、BB#1 を活性交換します。図 6 は本手順の流 れを示したものです。

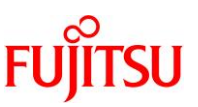

注一活性交換する BB の XSCF が故障している場合、物理パーティションの動的再構成による活性交換はでき ません。活性交換するBBが属する物理パーティションを停止し、交換するBBの入力電源を切断した保守作業 が必要です。

図 6. 故障発生時のシステムボード交換の流れ

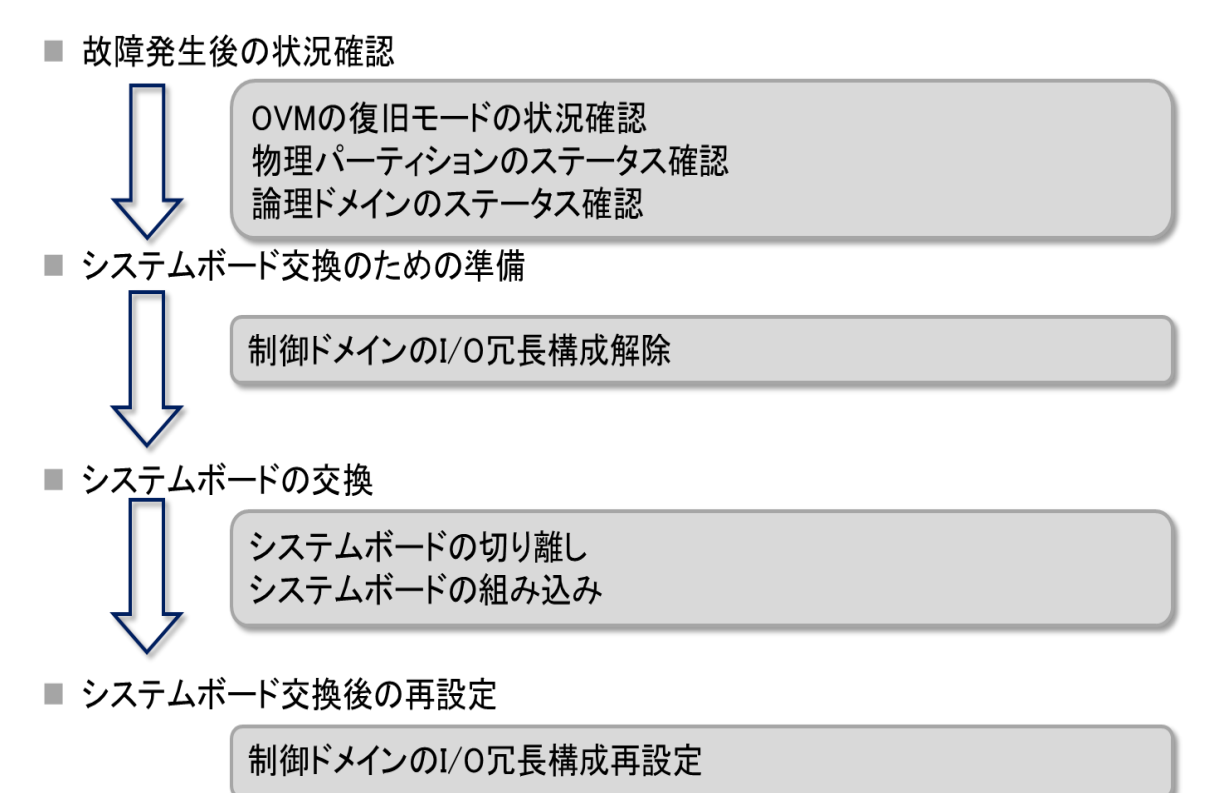

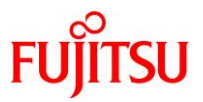

## <span id="page-11-0"></span>**2.** 故障発生後の状況確認

## <span id="page-11-1"></span>**2.1.** 制御ドメインのコンソールへ接続

console コマンドを実行し、制御ドメインのコンソールに接続し、ログインします。

XSCF> console -p 0

#### <span id="page-11-2"></span>**2.2.** 復旧モードのステータス確認

ldm コマンドを実行し、復旧モードのステータスを確認します。ldm コマンドを実行し、以下のメッセージが表 示された場合は、ldmd デーモンが復旧モードで論理ドメイン構成情報を復旧している途中です。しばらく待っ た後に ldm コマンドを実行して、復旧モードのステータスを再確認してください。

注一復旧モードによる論理ドメイン構成情報の復旧処理中に制御ドメインが自動で再起動します。復旧モー ドが完了するまで制御ドメイン上で業務アプリケーションなどを起動しないでください。

#### 以下、集約型の例。

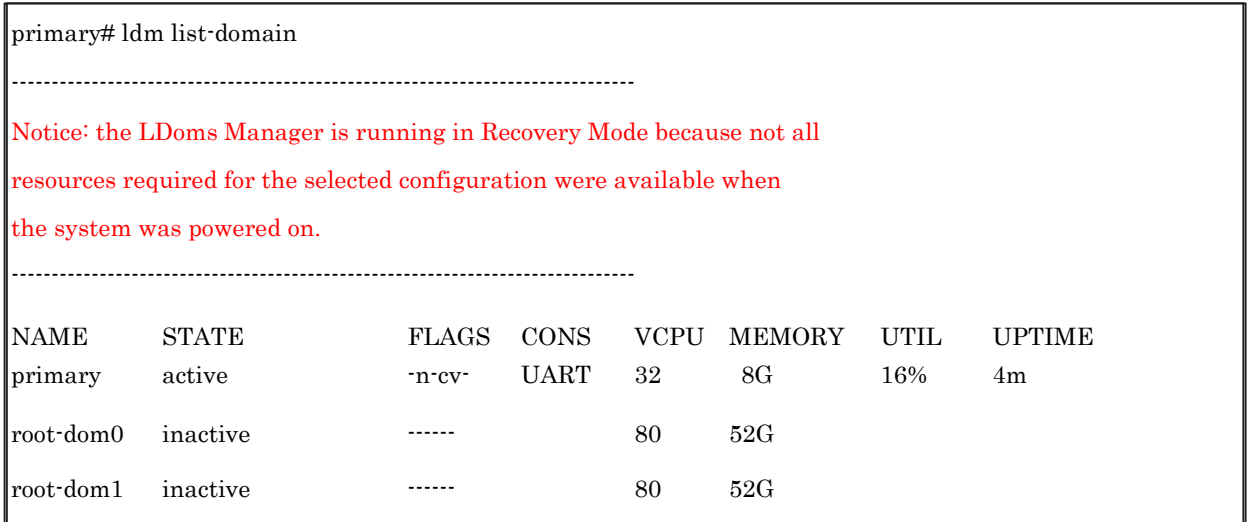

ldm コマンドを実行して以下のメッセージが表示された場合、復旧モードによる論理ドメイン構成情報の復旧 は完了です。以下のメッセージは ldm add-spconfig を実行するまで ldm コマンド実行時に継続的に表示さ れますが、以後の ldm コマンドの実施例では省略しています。

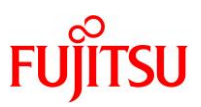

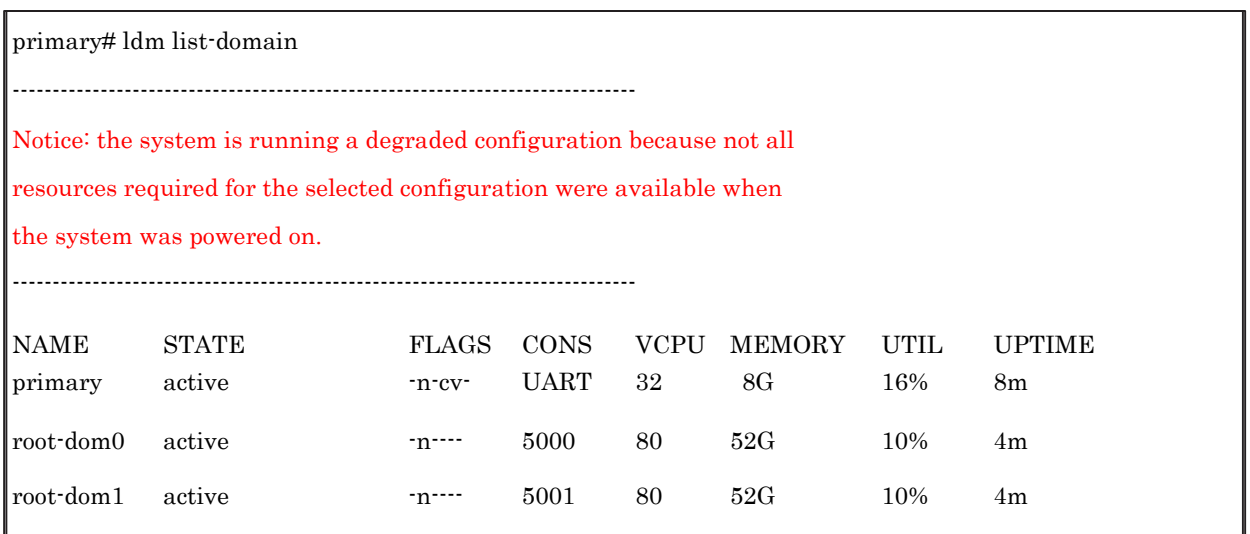

## <span id="page-12-0"></span>**2.3.** マスタ **XSCF** にログイン

showbbstatus コマンドを実行し、ログインした XSCF がマスタ XSCF であることを確認します。スタンバイ XSCF であった場合には、マスタ XSCF へログインし直してください。

XSCF> showbbstatus

BB#00 (Master)

#### <span id="page-12-1"></span>**2.4.** 物理パーティションのステータス確認

showhardconf コマンドを実行し、交換するシステムボード 01-0 の XSCF の[Status]が「Normal」であること を確認します。

次の例では、システムボード 00-0 の XSCF は"BB#00"に、システムボード 01-0 の XSCF は"BB#01"に該当 します。また、故障したルートコンプレックス(ここでは、PCIE11)は以下のように BB#01 CMUL CPU#0 の故 障として確認できます。

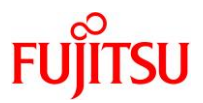

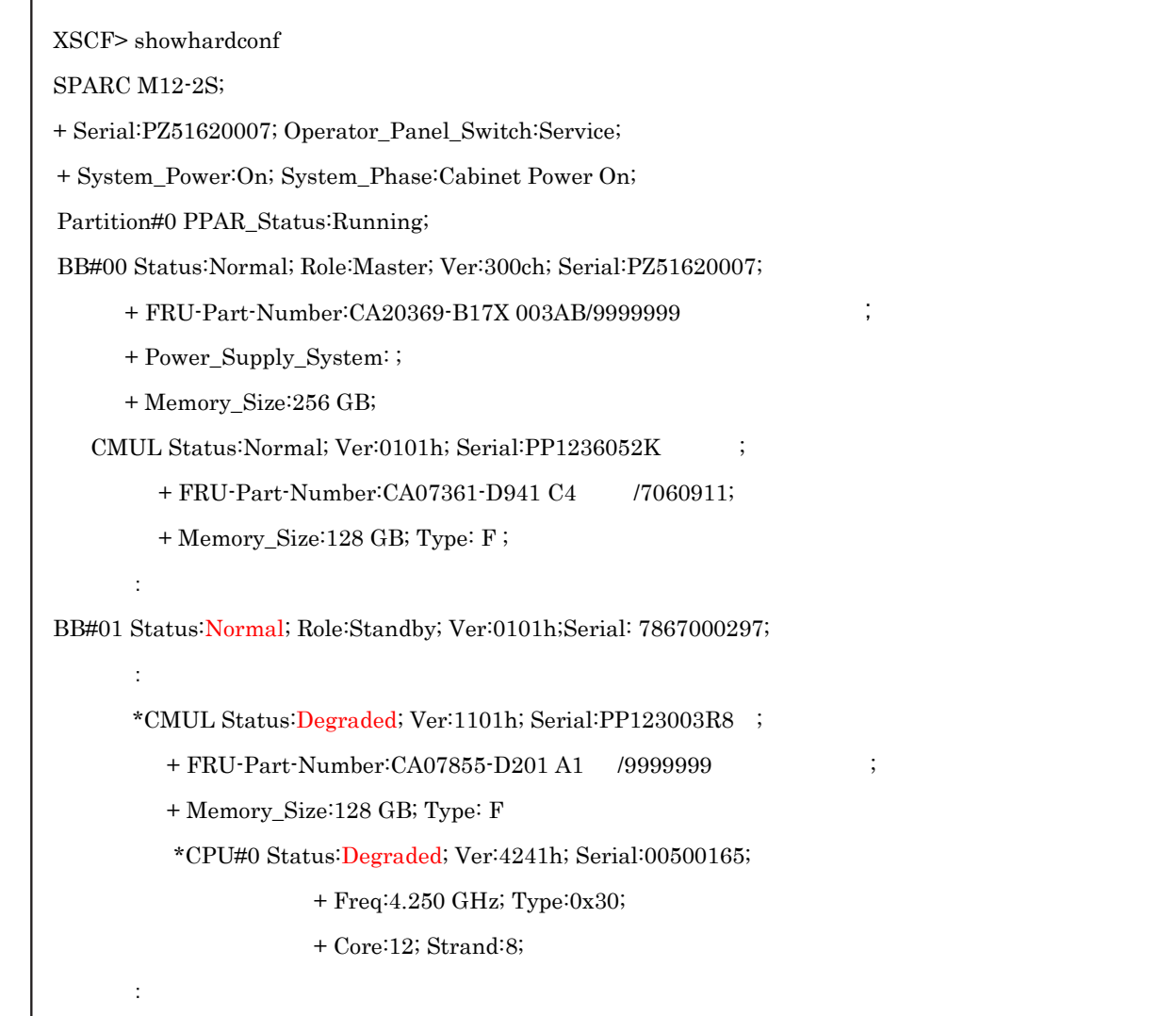

#### <span id="page-13-0"></span>**2.5.** マスタ **XSCF** の切り替え

showbbstatus コマンドを実行し、交換するシステムボードの XSCF がマスタでないことを確認します。 次の例では、システムボード 00-0 の XSCF(BB#00)がマスタであることが確認できます。

XSCF> showbbstatus

BB#00 (Master)

交換するシステムボードがマスタXSCFだった場合は、switchscfコマンドを実行し、XSCFの切り替えを行い ます。注一XSCFの切り替え、およびXSCFの再起動が完了したことを確認したのちに、システムボードの切 り離し操作を行ってください。

XSCF> switchscf -t Standby

The XSCF unit switch between the Master and Standby states.

Continue?  $[y|n]$ : y

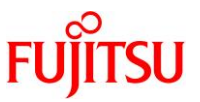

## <span id="page-14-0"></span>**3.** システムボード交換のための準備

ここでは、3 つのタイプによる BB HA のシステムボード交換までに必要な手順を以下それぞれの節にて説 明します。

- [3.1](#page-14-1) [従来型の場合](#page-14-1)
- [3.2](#page-18-0) [集約型の場合](#page-18-0)
- [3.3](#page-21-0) [高集約型の場合](#page-21-0)

#### <span id="page-14-2"></span><span id="page-14-1"></span>**3.1.**従来型の場合

#### **3.1.1.** 制御ドメインのコンソールへの接続

console コマンドを実行し、制御ドメインのコンソールに接続し、ログインします。

XSCF> console -p 0

#### <span id="page-14-3"></span>**3.1.2.** 論理ドメイン(ノングローバルゾーン含む)の稼働状況の確認

a. ldm list-domain コマンドを実行し、論理ドメインの稼働状況を確認します。 論理ドメインの稼働状況は、[STATE]が「active」であり、FLAGSの文字列のうち、左から 2つ目の文 字を組み合わせて確認します。表示される文字と意味は以下のとおりです

「n」:Oracle Solaris が動作中

「t」:OpenBoot PROM の状態

「-」:その他の状態([STATE]が「active」以外のときも含む)

ノングローバルゾーンが存在する場合は、zoneadm list コマンドにて稼動状態を確認します。

[STATUS]が「running」である場合、Oracle Solaris が動作中です。

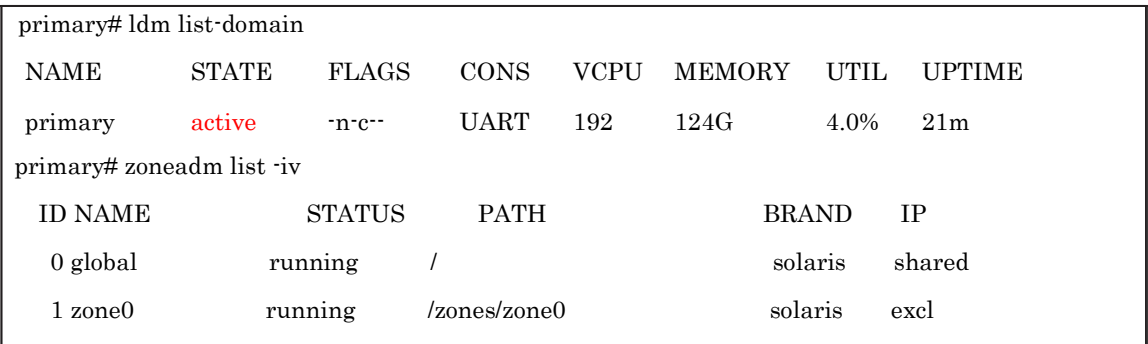

b. ldm list-devices -a コマンドを実行し、リソースの使用状況を確認します。

次の例では、ldm list-devices -a コマンドを実行し、論理ドメインにバインドされているリソースとバイン ドされていないリソースをすべて表示しています。本手順では、CPU/メモリに十分空きがあること(リソ ース半分以上がドメインに未割当て)を確認します。"CORE"セクションの"%FREE"が"100"となってい る CPU コアはドメインに未割当です。

また、"MEMORY"セクションの"BOUND"が空欄となっているメモリはドメインに未割り当てです。この 構成では、ドメインに未割当の CPU コアが 24 コア, ドメインに未割当のメモリが 128GB 存在している ことを確認します。

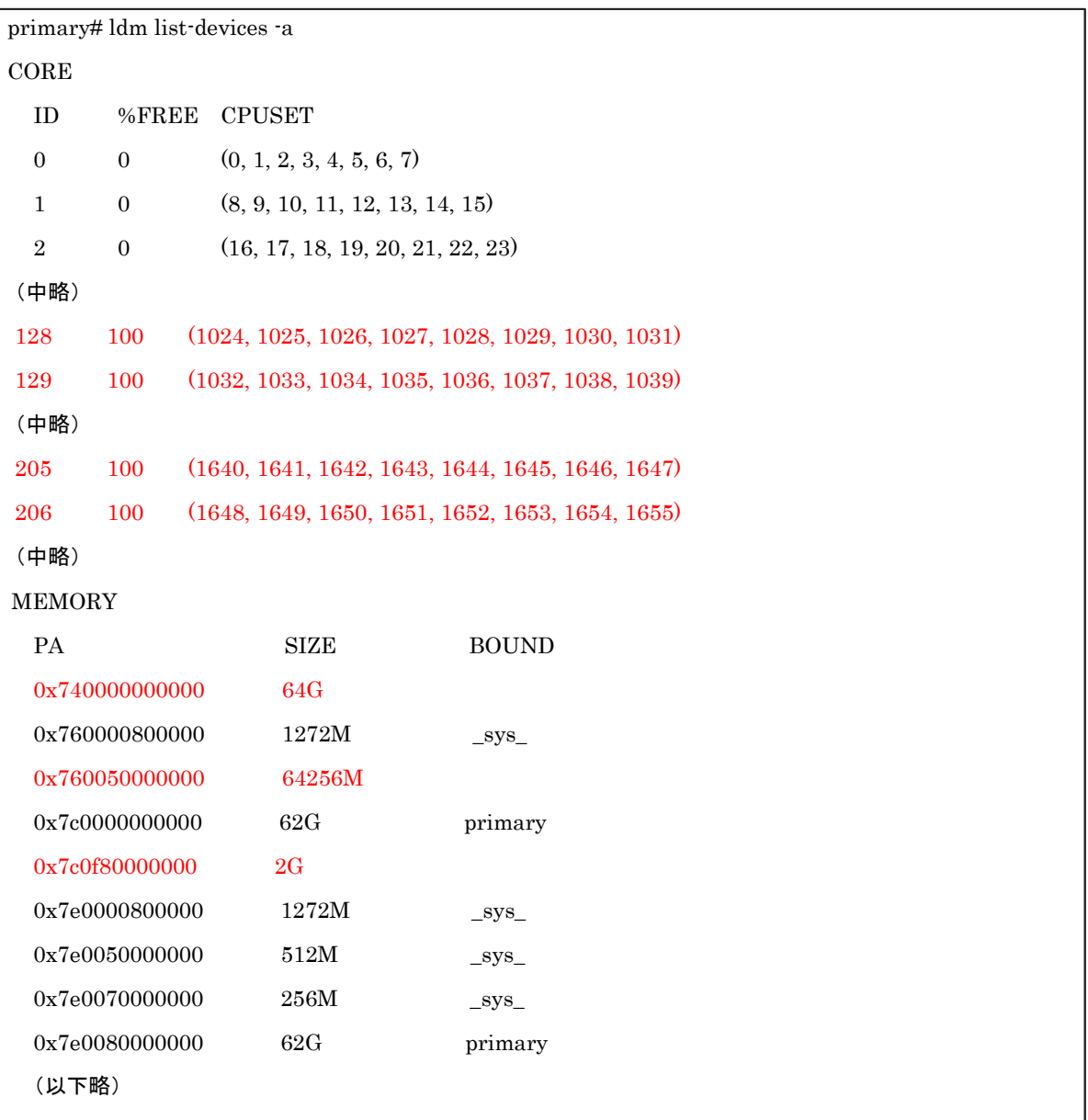

c. 論理ドメイン構成情報を XSCF へ保存

Solaris 11.2 以前の場合、制御ドメイン上で ldm add-spconfig コマンドを実行して、構成した情報を 保存してください。

Solaris 11.3 以降の場合、この手順は不要ですので、「3.1.3. [制御ドメインの冗長構成解除」](#page-16-0)に進ん でください。

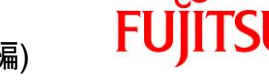

## 次の例は、すでに保存されている構成情報を確認して、同じ名前で再度保存しています。 制御ドメイン上で ldm list-spconfig コマンドを実行して、現在の構成情報を確認します。

primary# ldm list-spconfig factory-default ldm-set1 [next poweron]

#### ldm remove-spconfig コマンドを実行して、上書きしたい構成情報を削除します。

構成情報が削除できない場合は、次の ldm add-spconfig コマンド実行時に構成情報を別名で指 定して保存してください。

primary # ldm remove-spconfig ldm-set1

#### ldm add-spconfig コマンドを実行して、構成情報を保存し直します。

primary # ldm add-spconfig ldm-set1

#### ldm list-spconfig コマンドを実行して、保存した構成情報が [current] になっていることを確認します。

primary# ldm list-spconfig

factory-default

ldm-set1 [current]

#### <span id="page-16-0"></span>**3.1.3.** 制御ドメインの冗長構成解除

制御ドメインのシステムボリュームや I/O デバイスの冗長構成を切り離します。

システムボード 01-0(BB#1)を切り離せるようにするために、制御ドメインで使用している、交換するシステム ボードの I/O デバイスを切り離します。冗長構成を解除する手順の詳細は、各冗長化ソフトウェアのドキュメ ントを参照してください。FibreChannel ポートのマルチパス設定の解除は不要です。

次の例では、BB#1 PCIE8 配下の内蔵ネットワークデバイス(net4)をリンクアグリゲーション(LA)の構成か ら解除する例を示しています。コマンドの詳細は、Oracle Solaris のマニュアルを参照してください。 dladm show-phys コマンドを実行し、ネットワークインターフェース(net4)を確認します。

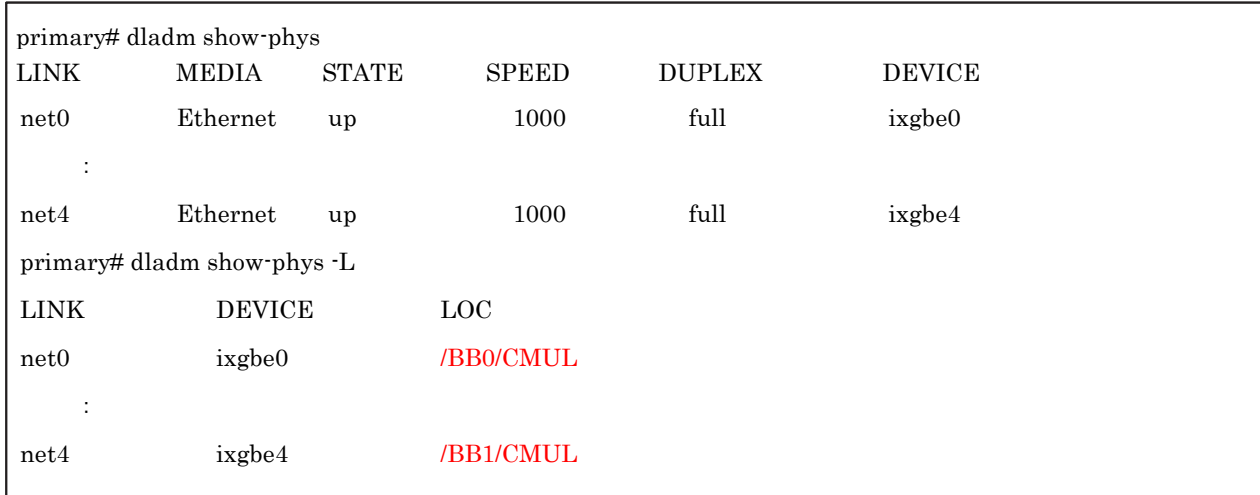

dladm show-aggr, dladm show-link コマンドを実行し、LA(この例では、aggr0)を構成しているネットワークイ ンターフェースの構成情報を確認します。

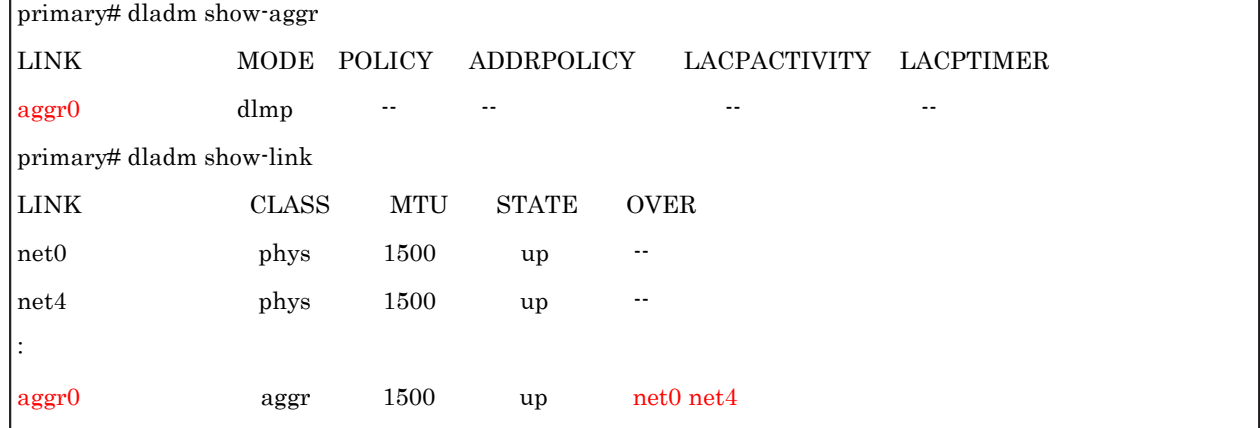

dladm remove-aggr コマンドを実行し、LA のグループから net4 を切り離して、 dladm show-link コマンドを 実行し、切り離されたことを確認します。

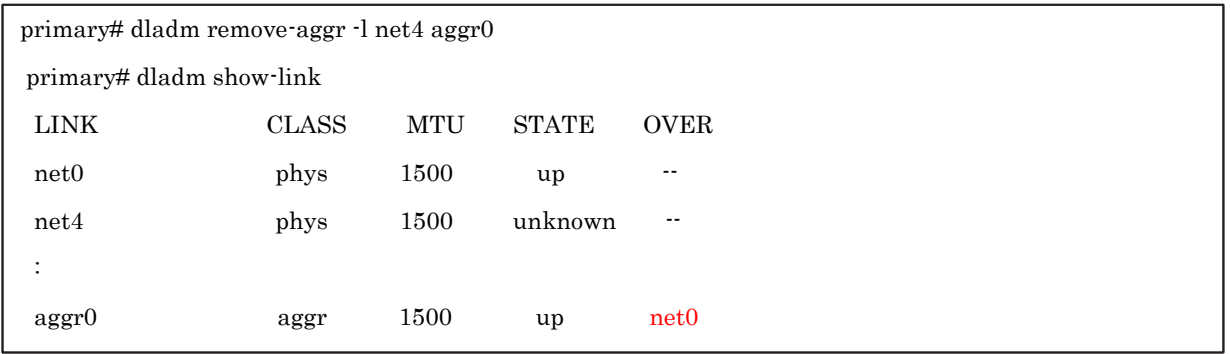

**FU** 

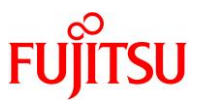

#### <span id="page-18-1"></span><span id="page-18-0"></span>**3.2.**集約型の場合

#### **3.2.1.** 制御ドメインのコンソールへの接続

console コマンドを実行し、制御ドメインのコンソールに接続し、ログインします。

XSCF> console -p 0

#### <span id="page-18-2"></span>**3.2.2.** 論理ドメインの稼働状況とリソース使用状況の確認

a. ldm list-domain コマンドを実行し、論理ドメインの稼働状況を確認します。 論理ドメインの稼働状況は、[STATE]が「active」であり、FLAGSの文字列のうち、左から 2つ目の文 字を組み合わせて確認します。表示される文字と意味は以下のとおりです 「n」:Oracle Solaris が動作中

「t」:OpenBoot PROM の状態

「-」:その他の状態([STATE]が「active」以外のときも含む)

この例では、制御ドメイン、2 つの I/O ルートドメインが稼働しています。

注-システムボード切り離しの際、OpenBoot PROM の状態のドメインが存在すると切り離しに失敗 します。切り離し時には、ドメインの Oracle Solaris を起動するか、ドメインを停止してください。

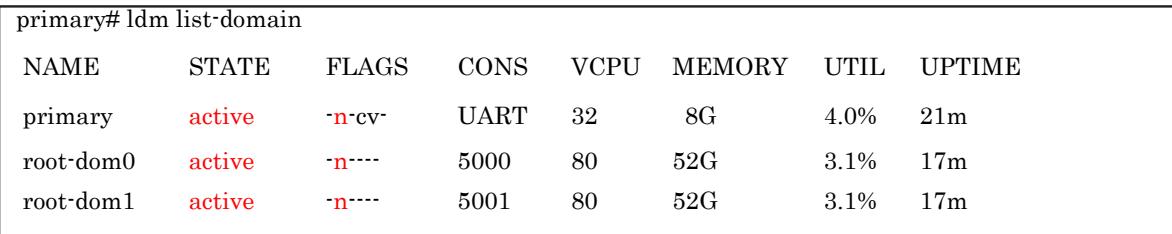

b. ldm list-devices -a コマンドを実行し、リソースの使用状況を確認します。 次の例では、ldm list-devices -a コマンドを実行し、論理ドメインにバインドされているリソースとバイン ドされていないリソースをすべて表示しています。本手順では、CPU/メモリに十分空きがあること(リソ ース半分以上がドメインに未割当て)を確認します。"CORE"セクションの"%FREE"が"100"となってい る CPU コアはドメインに未割当です。また、"MEMORY"セクションの"BOUND"が空欄となっているメ モリはドメインに未割り当てです。この構成では、ドメインに未割当の CPU コアが 24 コア, ドメインに 未割当のメモリが 140GB 存在していることを確認します。

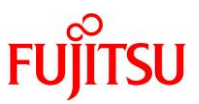

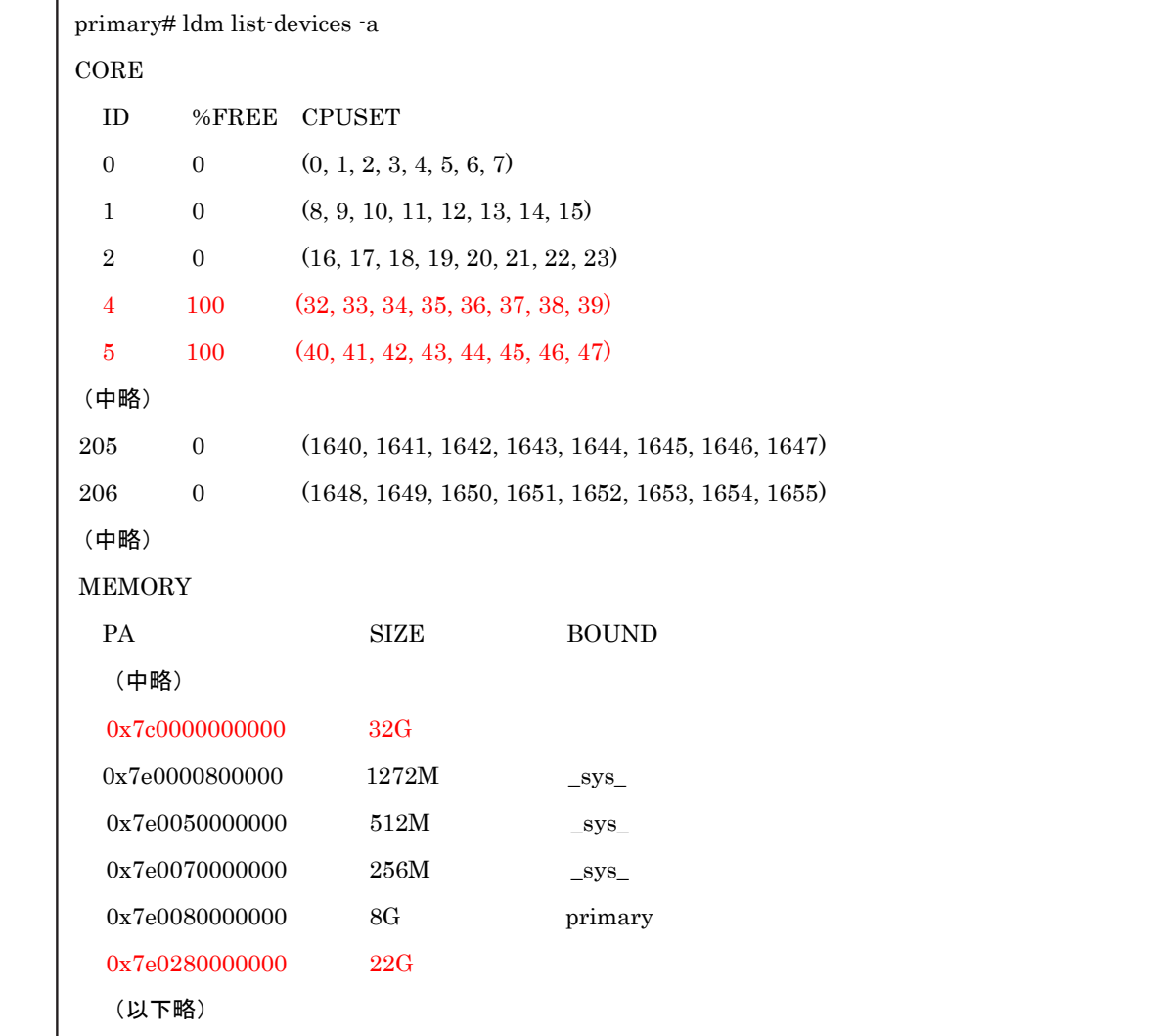

#### <span id="page-19-0"></span>**3.2.3.** 制御ドメインの冗長構成解除

制御ドメインのシステムボリュームや I/O デバイスの冗長構成を切り離します。

システムボード 01-0(BB#1)を切り離せるようにするために、制御ドメインで使用している、交換するシステム ボードの I/O デバイスを切り離します。冗長構成を解除する手順の詳細は、各冗長化ソフトウェアのドキュメ ントを参照してください。FibreChannel ポートのマルチパス設定の解除は不要です。

次の例では、BB#1 PCIE8 配下の内蔵ネットワークデバイス(net4)を IPMP の構成から解除する例を示して います。コマンドの詳細は、Oracle Solaris のマニュアルを参照してください。

dladm show-phys コマンドを実行し、ネットワークインターフェース(net4)を確認します。

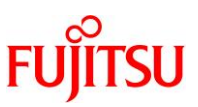

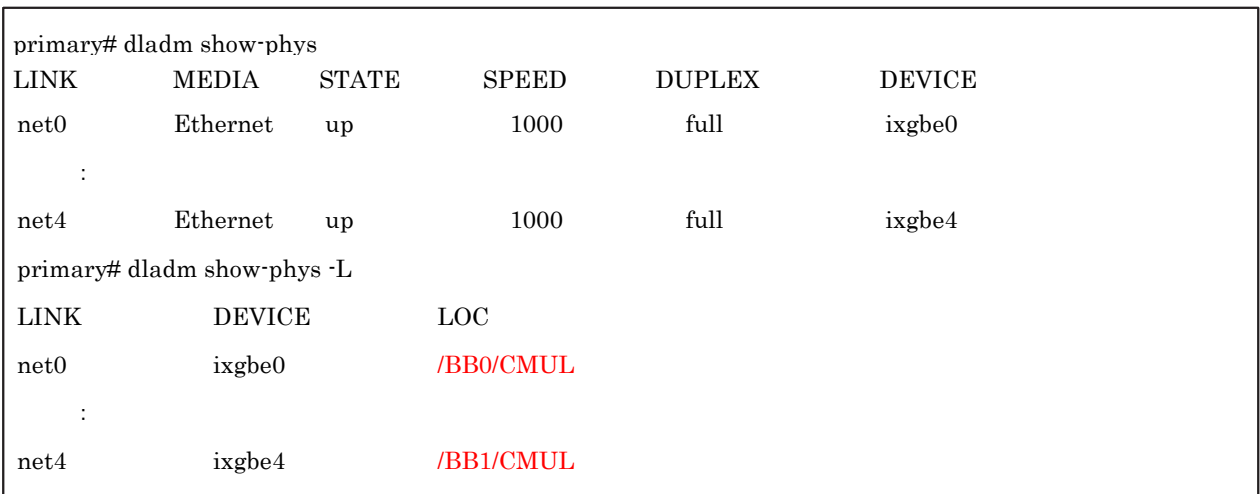

ipmpstat -i コマンドを実行し、IPMP を構成しているネットワークインターフェースの構成情報を確認します。

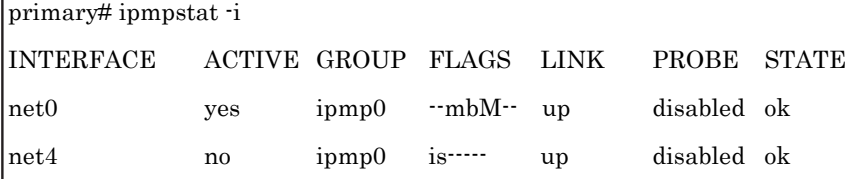

if\_mpadm -d コマンドを実行し、IPMP のグループから net4 を切り離して、 ipmpstat -i コマンドを実行し、 切り離されたことを確認します。次の例の場合、STATE が offline になったことを確認します。

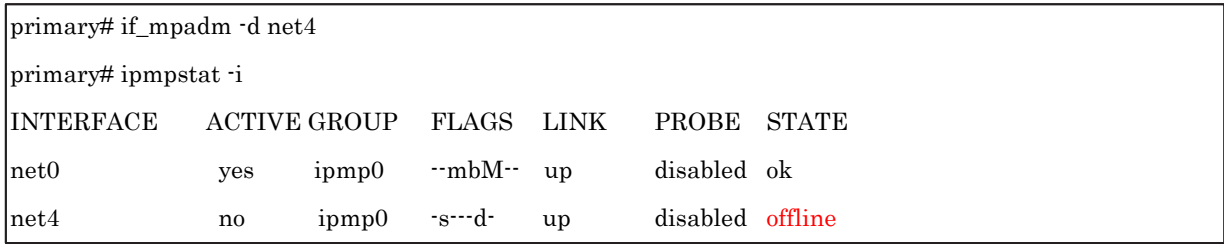

ipadm delete-ip コマンドを実行して、net4 を削除します。

primary# ipadm delete-ip net4

#### <span id="page-20-0"></span>**3.2.4. I/O** ルートドメインの冗長構成解除

I/O ルートドメインに割り当てている I/O デバイスの冗長構成を解除します。

システムボード 01-0 を切り離せるようにするために、I/O ルートドメインで使用している、システムボード 01-0 上の I/O デバイスを切り離します。制御ドメインと同様の手順で、ネットワークデバイスを IPMP の構成から解 除します。片側のネットワークデバイスが縮退している root-dom1 側は IPMP の構成解除は不要です。また、 FibreChannel ポートのマルチパス設定の解除は不要です。他の冗長構成を解除する手順の詳細は、各冗 長化ソフトウェアのドキュメントを参照してください。

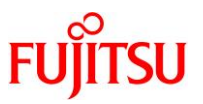

#### <span id="page-21-1"></span><span id="page-21-0"></span>**3.3.**高集約型の場合

#### **3.3.1.** 制御ドメインのコンソールへの接続

console コマンドを実行し、制御ドメインのコンソールに接続し、ログインします。

XSCF> console -p 0

#### <span id="page-21-2"></span>**3.3.2.** 論理ドメインの稼働状況とリソース使用状況の確認

a. ldm list-domain コマンドを実行し、論理ドメインの稼働状況を確認します。 論理ドメインの稼働状況は、[STATE]が「active」であり、FLAGSの文字列のうち、左から 2つ目の文 字を組み合わせて確認します。表示される文字と意味は以下のとおりです

「n」:Oracle Solaris が動作中

「t」:OpenBoot PROM の状態

「-」:その他の状態([STATE]が「active」以外のときも含む)

この例では、制御ドメイン、3つのゲストドメインが稼働しています。

注-システムボード切り離しの際、OpenBoot PROM の状態のドメインが存在すると切り離しに失敗 します。切り離し時には、ドメインの Oracle Solaris を起動するか、ドメインを停止してください。

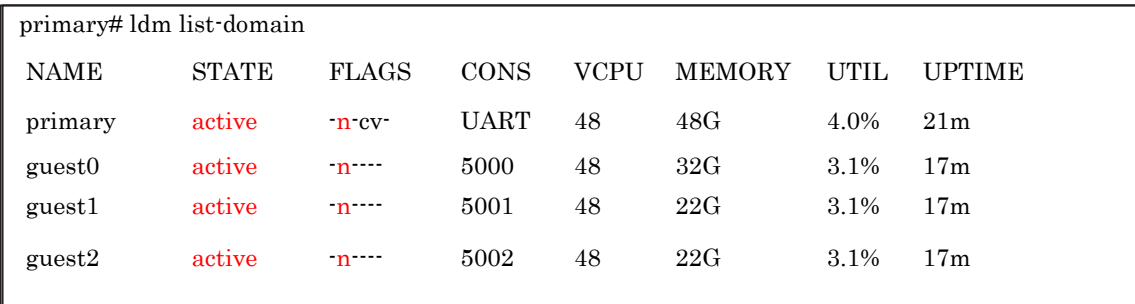

b. ldm list-devices -a コマンドを実行し、リソースの使用状況を確認します。

次の例では、ldm list-devices -a コマンドを実行し、論理ドメインにバインドされているリソースとバイン ドされていないリソースをすべて表示しています。本手順では、CPU/メモリに十分空きがあること(リソ ース半分以上がドメインに未割当て)を確認します。"CORE"セクションの"%FREE"が"100"となってい る CPU コアはドメインに未割当です。また、"MEMORY"セクションの"BOUND"が空欄となっているメ モリはドメインに未割り当てです。この構成では、ドメインに未割当の CPU コアが 24 コア, ドメインに 未割当のメモリが 128GB 存在していることを確認します。

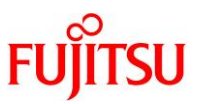

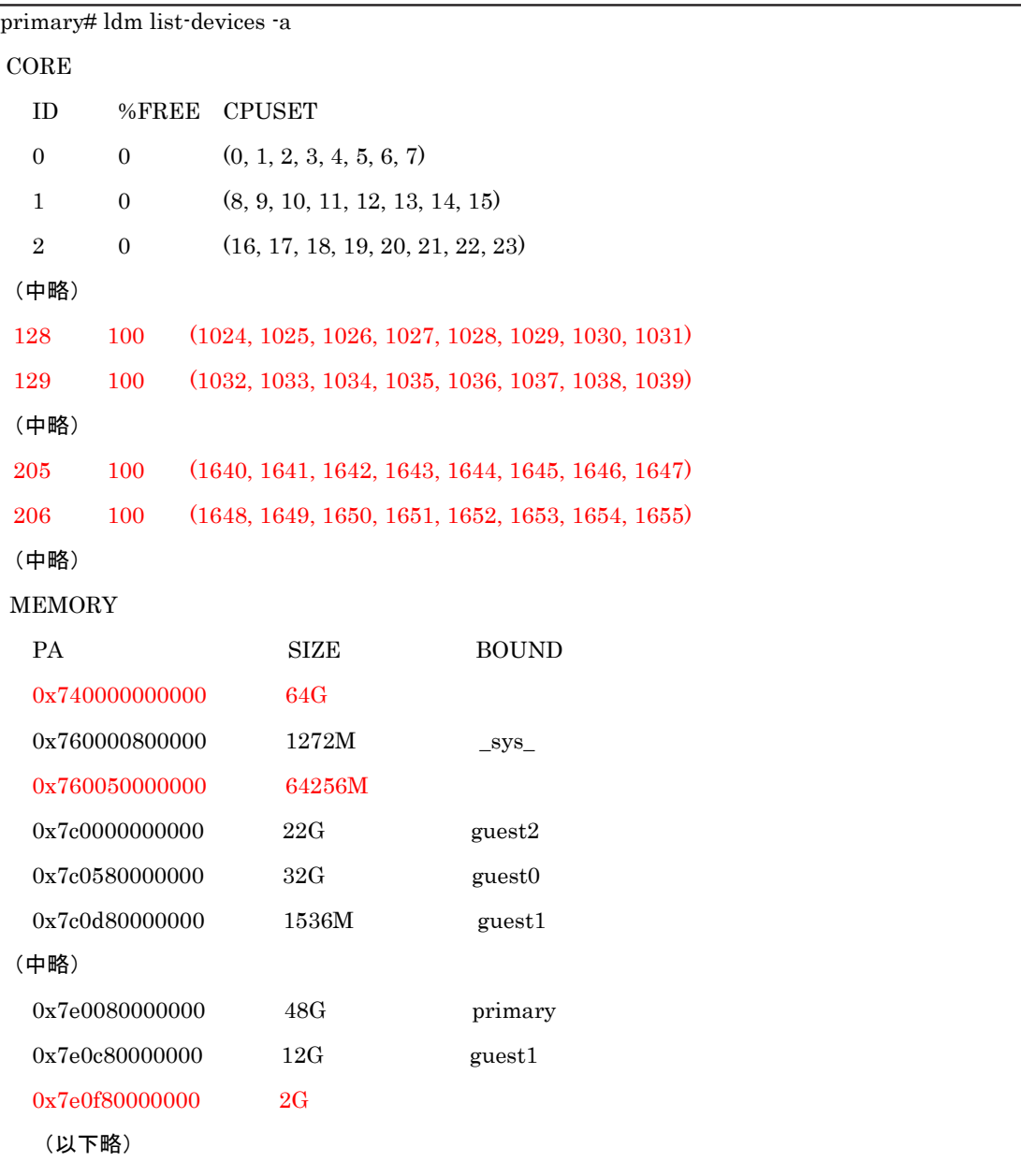

#### <span id="page-22-0"></span>**3.3.3.** 制御ドメインの冗長構成解除

Ī

制御ドメインのシステムボリュームや I/O デバイスの冗長構成を切り離します。

システムボード 01-0(BB#1)を切り離せるようにするために、制御ドメインで使用している、交換するシステム ボードの I/O デバイスを切り離します。冗長構成を解除する手順の詳細は、各冗長化ソフトウェアのドキュメ ントを参照してください。FibreChannel ポートのマルチパス設定の解除は不要です。

次の例では、BB#1 PCIE9 配下の内蔵ネットワークデバイス(net4)を LA の構成から解除する例を示してい ます。コマンドの詳細は、Oracle Solaris のマニュアルを参照してください。

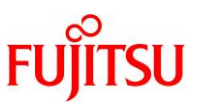

dladm show-phys コマンドを実行し、ネットワークインターフェース(net4)を確認します。

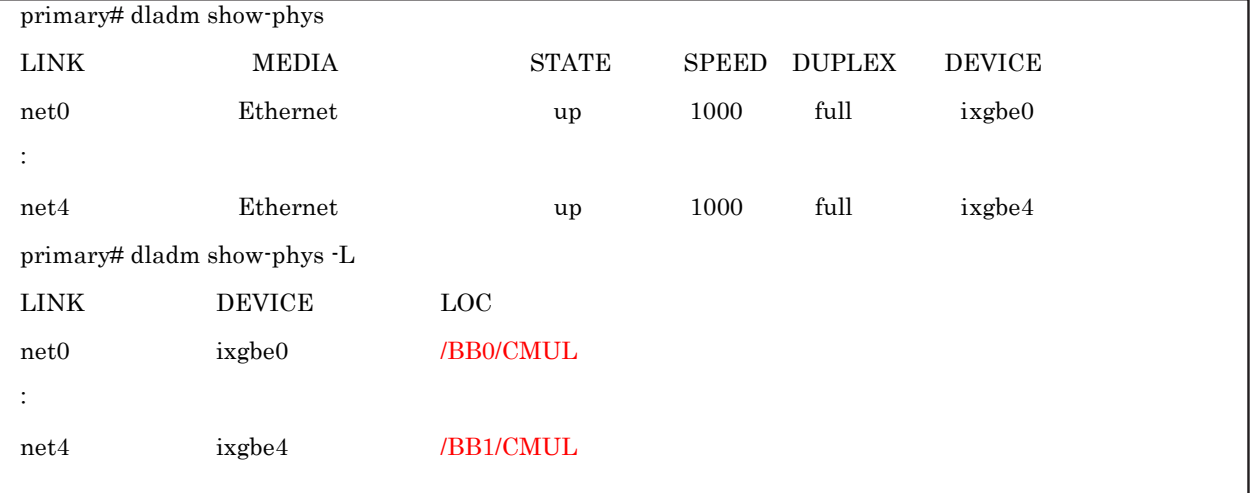

dladm show-aggr, dladm show-link コマンドを実行し、LA(この例では、aggr0)を構成しているネットワーク インターフェースの構成情報を確認します。

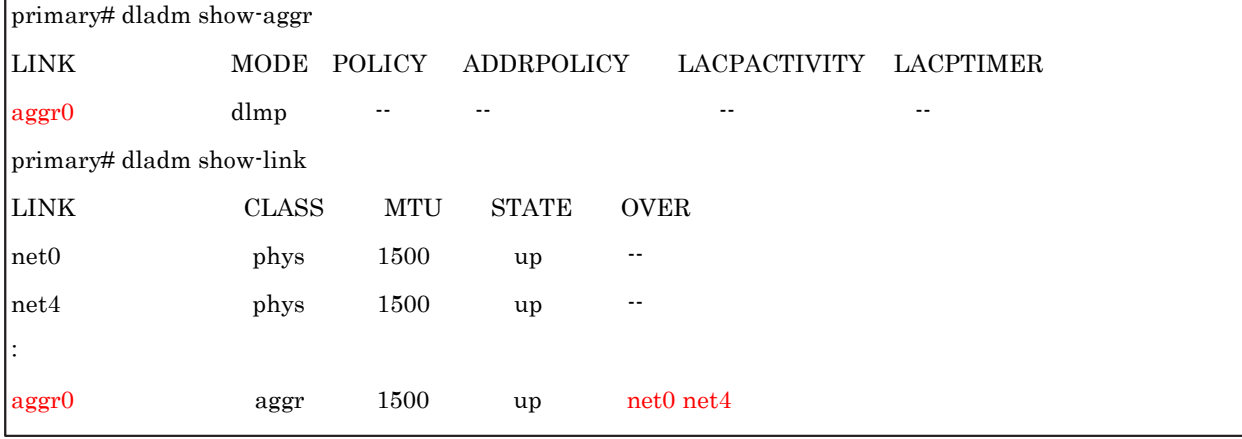

dladm remove-aggr コマンドを実行し、LA のグループから net4 を切り離して、 dladm show-link コマンドを 実行し、切り離されたことを確認します。

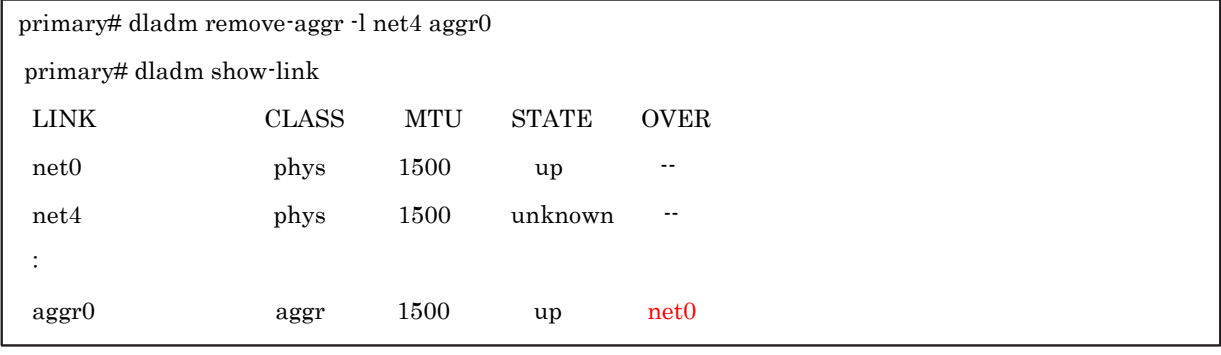

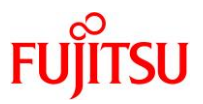

## <span id="page-24-0"></span>**4.** システムボードの交換

#### <span id="page-24-1"></span>**4.1.** 交換対象のシステムボードの状態を確認

XSCF シェルに戻り、交換するシステムボード 01-0 の状態を確認します。

showboards コマンドを実行し、システムボードの状態を確認します。

システムボードが「Assigned」状態であり、[Pwr]欄、[Conn]欄と[Conf]欄の表示がすべて「y」と表示され ている場合、システムボード電源が投入され、物理パーティションに組み込まれた状態であることを示します。 交換対象のシステムボード 01-0 が物理パーティションに組み込まれていることを確認します。

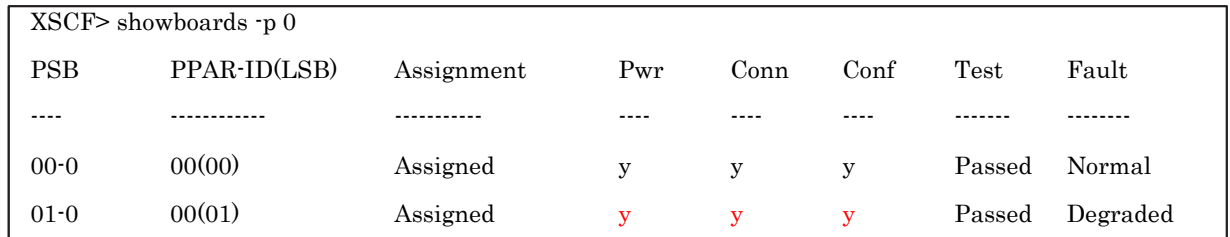

## <span id="page-24-2"></span>**4.2.** システムボードの切り離し

システムボードを物理パーティションから切り離します。

a. deleteboard -c disconnect -m unbind=resource コマンドを実行し、システムボードを物理パーティシ ョンから切り離します。

XSCF> deleteboard -c disconnect -m unbind=resource 01-0

PSB#01-0 will be unconfigured from PPAR immediately. Continue?  $[y|n]$ :

All domains are temporarily suspended, proceed? $[v|n]$ :

Start unconfigure preparation of PSB. [1200sec]

0end

Unconfigure preparation of PSB has completed.

Start unconfiguring PSB from PPAR. [7200sec]

0..... 30..... 60....end

Unconfigured PSB from PPAR.

PSB power off sequence started. [1200sec]

0..... 30..... 60..... 90.....120.....150.....end

Operation has completed.

b. showresult コマンドを実行し、直前に実行した deleteboard コマンドの終了ステータスを確認します。 終了値が 0 の場合、deleteboard コマンドは正常終了です。 終了値が 0 以外の場合、および deleteboard コマンド実行中にエラーメッセージが出力された場合は、 異常終了です。エラーメッセージより『SPARC M12/M10 ドメイン構築ガイド』の「C.1.2 deleteboard」 を参照して、エラー内容の特定と対処を実施してください。

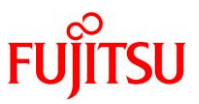

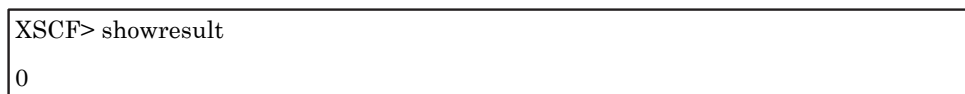

c. showboards コマンドを実行し、システムボードの状態を確認します。

システムボードが「Assigned」状態であり、 [Pwr] 欄、[Conn]欄と [Conf] 欄の表示がすべて「n」と表 示されている場合、システムボードの電源が切断された状態であることを示します。交換するシステム ボード 01-0 の電源が切断されていることを確認します。

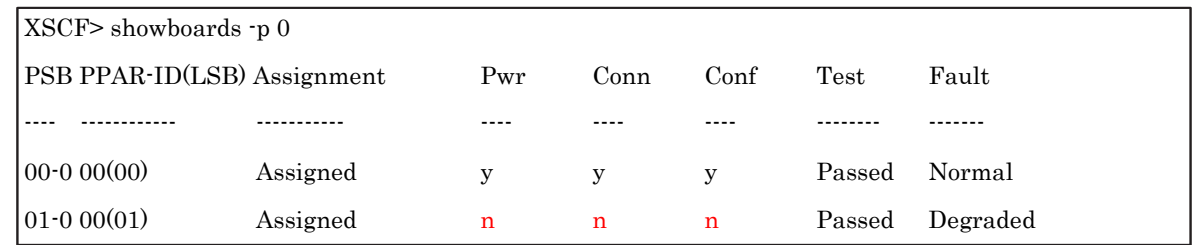

## <span id="page-25-0"></span>**4.3.** システムボードの交換

replacefru コマンドを実行し、システムボード 01-0 を交換します。

XSCF> replacefru

注-replacefru コマンドを使用したシステムボード交換の詳細は、『SPARC M12-2/2S サービスマニュアル』 の「9.6 システムから FRU を切り離す」および「10.4 FRU をシステムに組み込む」、または『SPARC M10-4/M10-4S サービスマニュアル』の「5.8 replacefru コマンドで SPARC M10-4/M10-4S のFRUをシステ ムから切り離す」および「6.2 replacefru コマンドで SPARC M10-4/M10-4S のFRUをシステムに組み込む」 を参照してください。

#### <span id="page-25-1"></span>**4.4.** システムボードの組み込み

システムボードを物理パーティションに組み込みます。

a. showboards コマンドを実行し、システムボードの状態を確認します。 システムボードが Assigned 状態であり、[Pwr] 欄、[Conn] 欄と [Conf] 欄の表示がすべて「n」と表 示されている場合、システムボードの電源が切断された状態であることを示します。交換したシステム ボード 01-0 の電源が切断された状態であることを確認します。

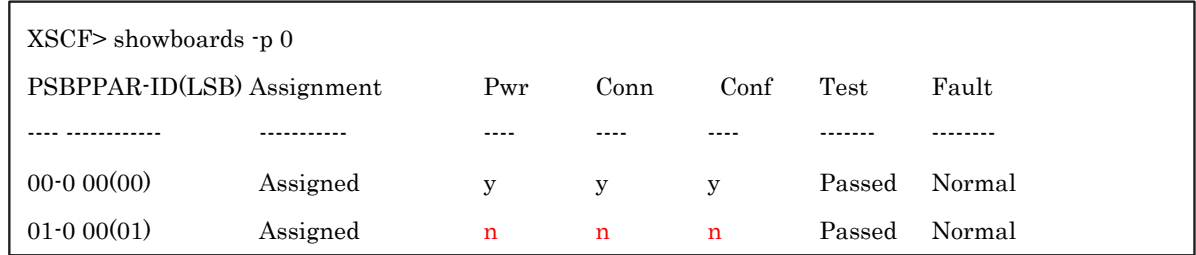

b. addboard -c configure コマンドを実行し、システムボードを物理パーティションに組み込みます。

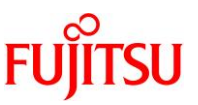

論理ドメイン構成を元の構成に戻すため、-m bind=resource オプションを指定して、addboard -c configure コマンドを実行します。

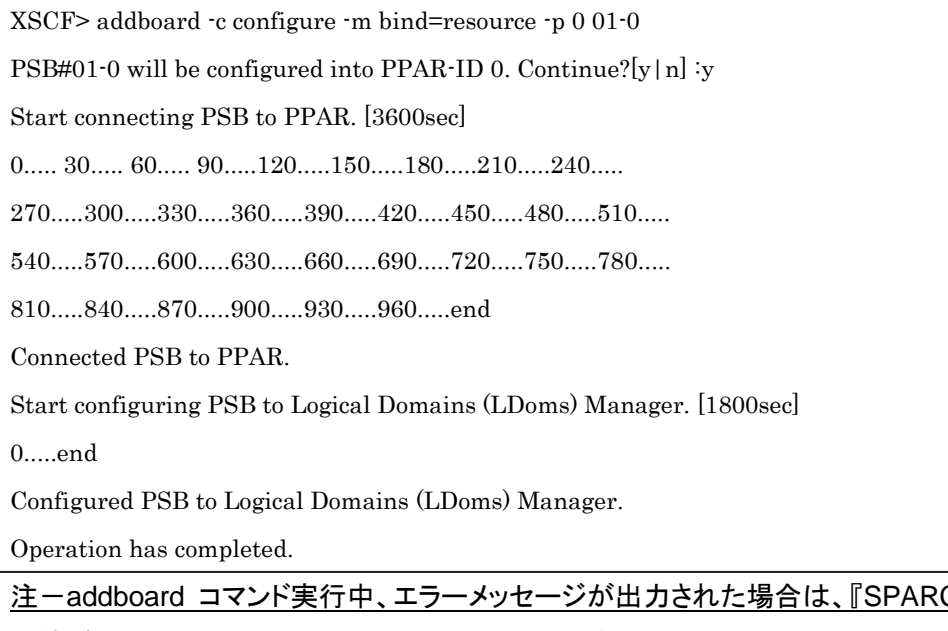

C M12/M10 ドメイン 構築ガイド』の「C.1.1 addboard 付録 C メッセージの説明と対処」を参照して、エラー内容の特定と対 処を実施してください。

c. showresult コマンドを実行し、直前に実行した addboard コマンドの終了ステータスを確認します。 終了値が 0 の場合、addboard コマンドは正常終了です。 終了値が 0 以外の場合、および addboard コマンド実行中にエラーメッセージが出力された場合は、 異常終了です。エラーメッセージより『SPARC M12/M10 ドメイン構築ガイド』の「C.1.1 addboard」を 参照して、エラー内容の特定と対処を実施してください。

XSCF> showresult

 $\Omega$ 

d. showboards コマンドを実行し、システムボードの状態を確認します。

交換したシステムボードが正常に組み込まれたことで、[Conn]欄と[Conf]欄の表示が共に「y」と表 示されることを確認します。

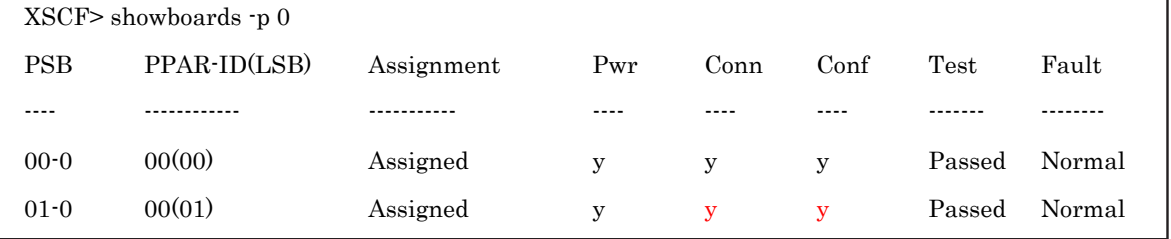

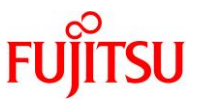

## <span id="page-27-0"></span>**5.** システムボード交換後の再設定

ここでは、3 つのタイプによる BB HA のシステムボード交換後に必要な設定について、以下それぞれの節 にて説明します。

- 5.1 従来型の場合
- 5.2 集約型の場合
- 5.3 高集約型の場合

#### <span id="page-27-1"></span>**5.1.** 従来型の場合

#### <span id="page-27-2"></span>**5.1.1.** 論理ドメイン(ノングローバルゾーン含む)の稼働状況確認

a. console コマンドを実行し、制御ドメインのコンソールに接続し、ログインします。

XSCF> console -p 0

b. ldm list-domain コマンドを実行し、システムボードの追加後に論理ドメインの稼働状況に変化がない ことを確認します。

論理ドメインの稼働状況は、[STATE]が「active」であり、[FLAGS]の文字列のうち、左から 2 つ目の 文字を組み合わせて確認します。表示される文字と意味は以下のとおりです。

「n」:Oracle Solaris が動作中

「t」:OpenBoot PROM の状態

「-」:その他の状態([STATE]が「active」以外のときも含む)

ノングローバルゾーンが存在する場合は、zoneadm list コマンドにて稼動状態を確認します。

[STATUS]が「running」である場合、Oracle Solaris が動作中です。

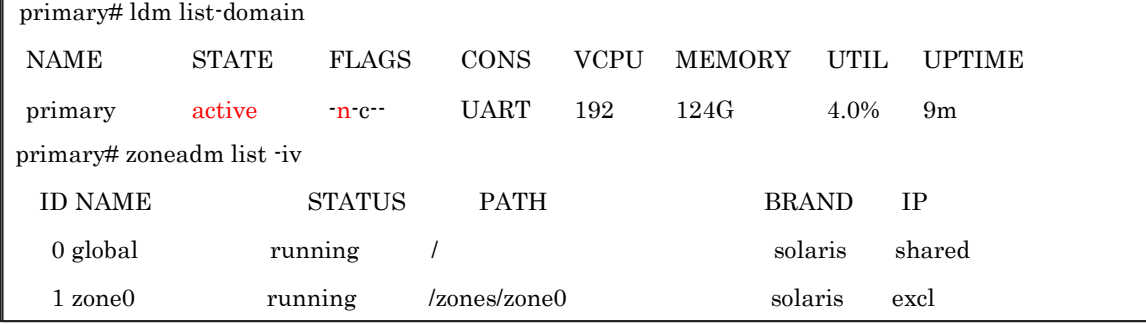

#### <span id="page-27-3"></span>**5.1.2.** 論理ドメインの **I/O** 構成確認

ldm list-io コマンドを実行し、制御ドメインに追加したシステムボードの物理 I/O デバイスが割り当てられてい ることを確認します。

注- 制御ドメインのルートコンプレックスが故障した場合、または復旧モード動作後、制御ドメインの再起動 等を行った場合、復旧モードで削除されたルートコンプレックスが元のドメインに追加されないことがあります。 そのような場合、ldm add-io コマンドで元のドメインにルートコンプレックスを追加してください。

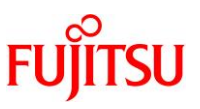

次は SPARC M12 かつ Oracle VM Server for SPARC 3.5 の例で、primary が「/BB1/」で始まる PCIe エ ンドポイントを所有しています。ここでは、復旧モードで削除されたルートコンプレックス(BUS)、PCIE8 が primary に自動で追加されなかったために手動で PCIE8 を追加し、その後 primary に正常に割り当てられた ことがわかります。

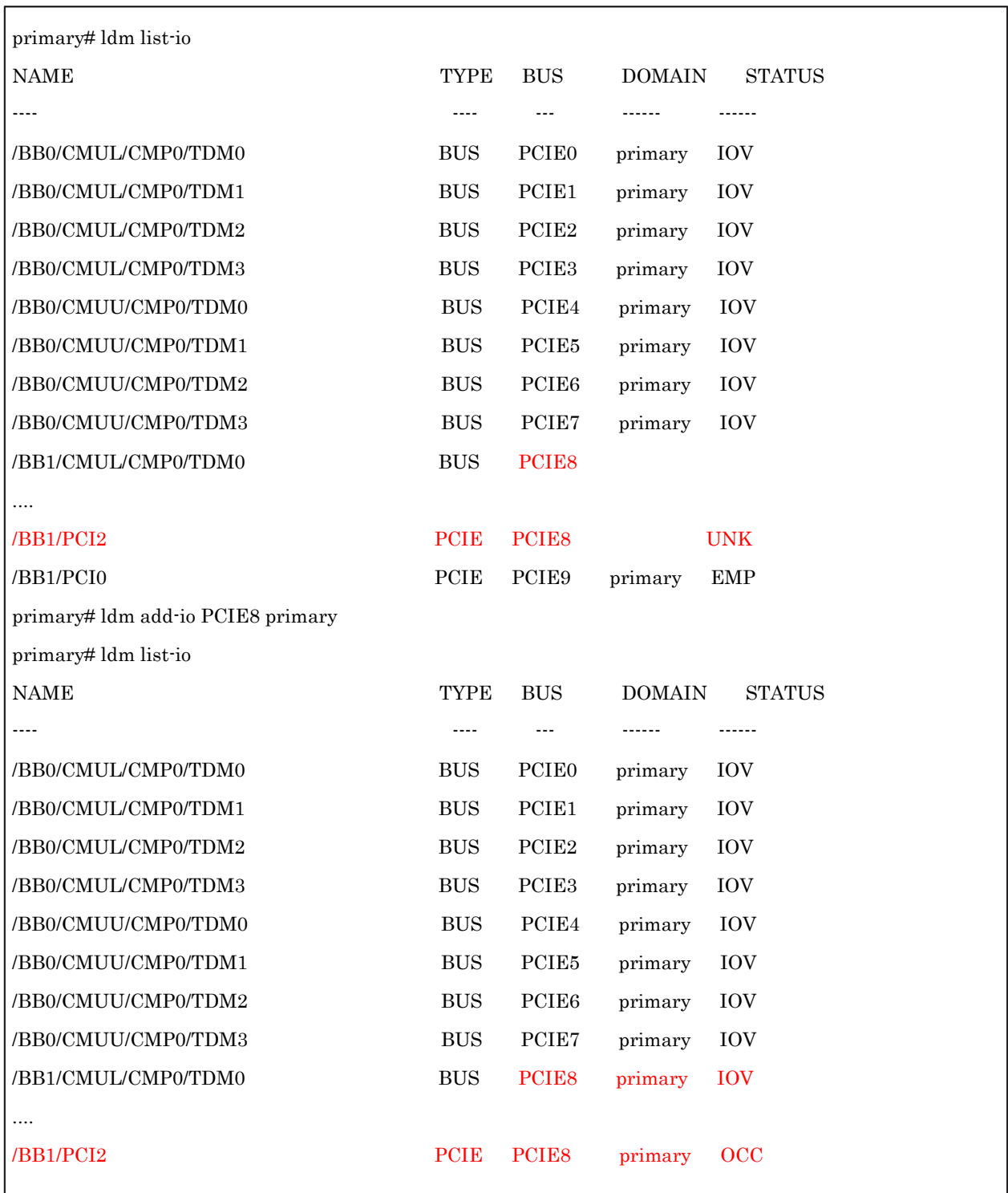

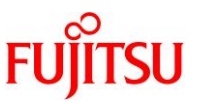

#### <span id="page-29-0"></span>**5.1.3.** 制御ドメインの冗長構成の再設定

制御ドメインに割り当てている I/O デバイスの冗長構成を再設定します。制御ドメインにログインして、事前に 解除しておいた I/O デバイスの冗長構成を再設定します。他の冗長構成ソフトウェアの使用方法については、 各冗長構成ソフトウェアのドキュメントを参照してください。FibreChannel ポートのマルチパス再設定は不要 です。

ここでは、ネットワークデバイス(net4)を LA の構成に組み込む例を説明します。コマンドの詳細は、Oracle Solaris のマニュアルを参照してください。

dladm show-aggr, dladm show-link コマンドを実行し、LA(この例では、aggr0)を構成している、現在のネッ トワークインターフェースの構成情報を確認します。

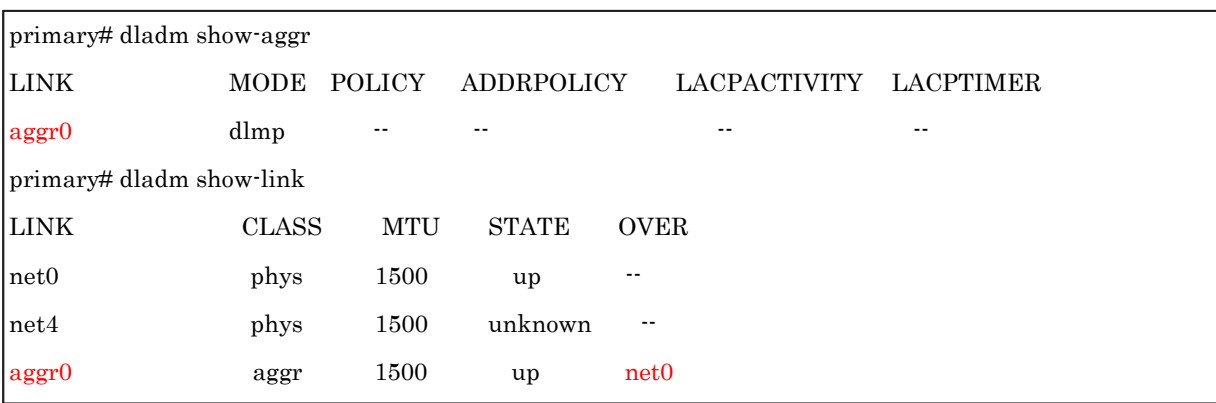

dladm add-aggr コマンドを実行し、LA のグループに net4 を追加し、 dladm show-link コマンドを実行し、 追加されたことを確認します。

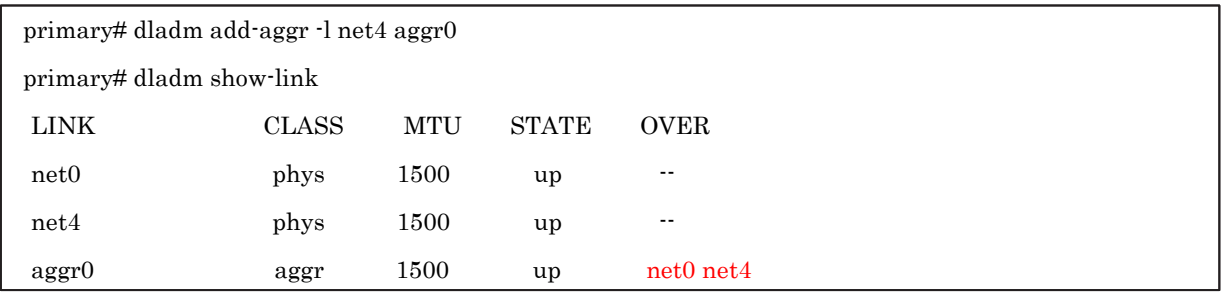

注- システムボードの電源不良等により、システムボードが意図せず切り離されてしまった場合(2.4 章の物 理パーティションのステータス確認で BB#01 の[Status]が[Degraded]になっている場合)、3 章のシステムボ ード交換のための準備から 4.2 章のシステムボードの交換までの作業が出来ません。そのため、LA の冗長 構成の設定を削除せずに、上記手順で LA の冗長構成を再設定することとなります。この場合、次回 OS リ ブート時に、LAの冗長構成の設定異常を検出して、ネットワークが使用できなくなる場合があります。本現象 を回避するためには、OS リブート前に、以下の手順にしたがって、作成済みの LA をいったん削除し、LA を 再作成してください。

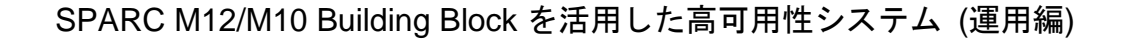

a. console コマンドを実行し、制御ドメインのコンソールに接続し、ログインします。

XSCF> console -p 0

b. ipadm、dladm コマンドで作成済みの LA(この例では、aggr0)を削除し、再作成します。 なお、ノングローバルゾーンにて該当の LA を使用している場合は、LA 削除前にノングローバルゾーンの ネットワーク設定を外すか、またはノングローバルゾーンを停止する必要があります。 LA の再作成完了後、ノングローバルゾーンの状態(ネットワーク設定、または起動状態)を元に戻してくだ さい。

primary# ipadm delete-ip aggr0 primary# dladm delete-aggr aggr0 primary# dladm create-aggr -m dlmp -l net0 -l net4 aggr0 primary# ipadm create-ip aggr0 primary# ipadm create-addr -T static -a local=192.168.1.101/24 aggr0/v4

## <span id="page-30-0"></span>**5.1.4.** 論理ドメイン構成情報を **XSCF** へ保存

制御ドメイン上で ldm add-spconfig コマンドを実行して、構成した情報を保存します。

次の例は、現在の構成情報を"ldm-set2"という名前で保存する例を示します。

制御ドメイン上で ldm list-spconfig コマンドを実行して、現在の構成情報を確認します。

primary# ldm list-spconfig

factory-default

ldm-set1 [next poweron]

ldm add-spconfig コマンドを実行して、"ldm-set2"という名前の構成情報を新規に保存します。

primary # ldm add-spconfig ldm-set2

ldm list-spconfig コマンドを実行して、保存した構成情報が[current]になっていることを確認します。

primary# ldm list-spconfig

factory-default

ldm-set1

ldm-set2 [current]

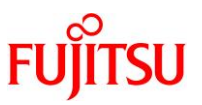

#### <span id="page-31-0"></span>**5.2.** 集約型の場合

#### <span id="page-31-1"></span>**5.2.1.** 論理ドメインの稼働状況確認

a. console コマンドを実行し、制御ドメインのコンソールに接続し、ログインします。

XSCF> console -p 0

b. ldm list-domain コマンドを実行し、システムボードの追加後に論理ドメインの稼働状況に変化がない ことを確認します。

論理ドメインの稼働状況は、[STATE]が「active」であり、[FLAGS]の文字列のうち、左から 2 つ目の 文字を組み合わせて確認します。表示される文字と意味は以下のとおりです。

「n」:Oracle Solaris が動作中

「t」:OpenBoot PROM の状態

「-」:その他の状態([STATE]が「active」以外のときも含む)

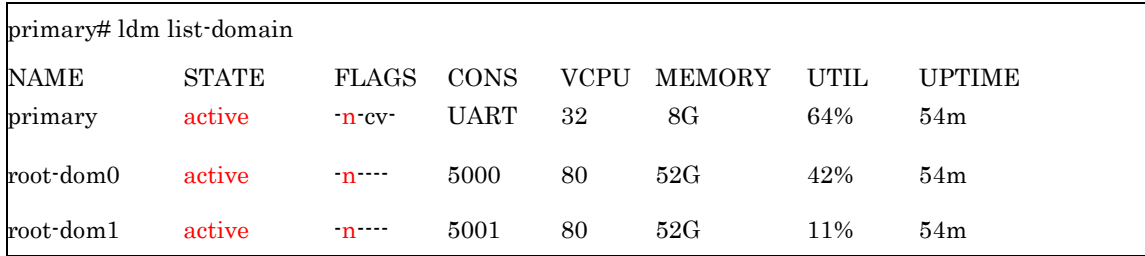

#### <span id="page-31-2"></span>**5.2.2.** 論理ドメインの **I/O** 構成確認

ldm list-io コマンドを実行し、各ドメインに追加したシステムボードの物理 I/O デバイスが割り当てられている ことを確認します。

次は SPARC M12 かつ Oracle VM Server for SPARC 3.5 の例で、primary、root-dom0 と root-dom1 が「/BB1/」で始まる PCIe エンドポイントを所有しています。そして、そのPCIe エンドポイントのルートコンプレ ックス(BUS)である、PCIE8、PCIE9、PCIE10、PCIE11、PCIE14、PCIE15 がそれぞれ、primary、 root-dom0、root-dom1 に割り当てられていることがわかります。

注- 制御ドメインのルートコンプレックスが故障した場合、または復旧モード動作後、制御ドメインの再起動 等を行った場合、復旧モードで削除されたルートコンプレックスが元のドメインに追加されないことがあります。 そのような場合、ldm add-io コマンドで元のドメインにルートコンプレックスを追加してください。

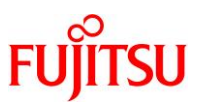

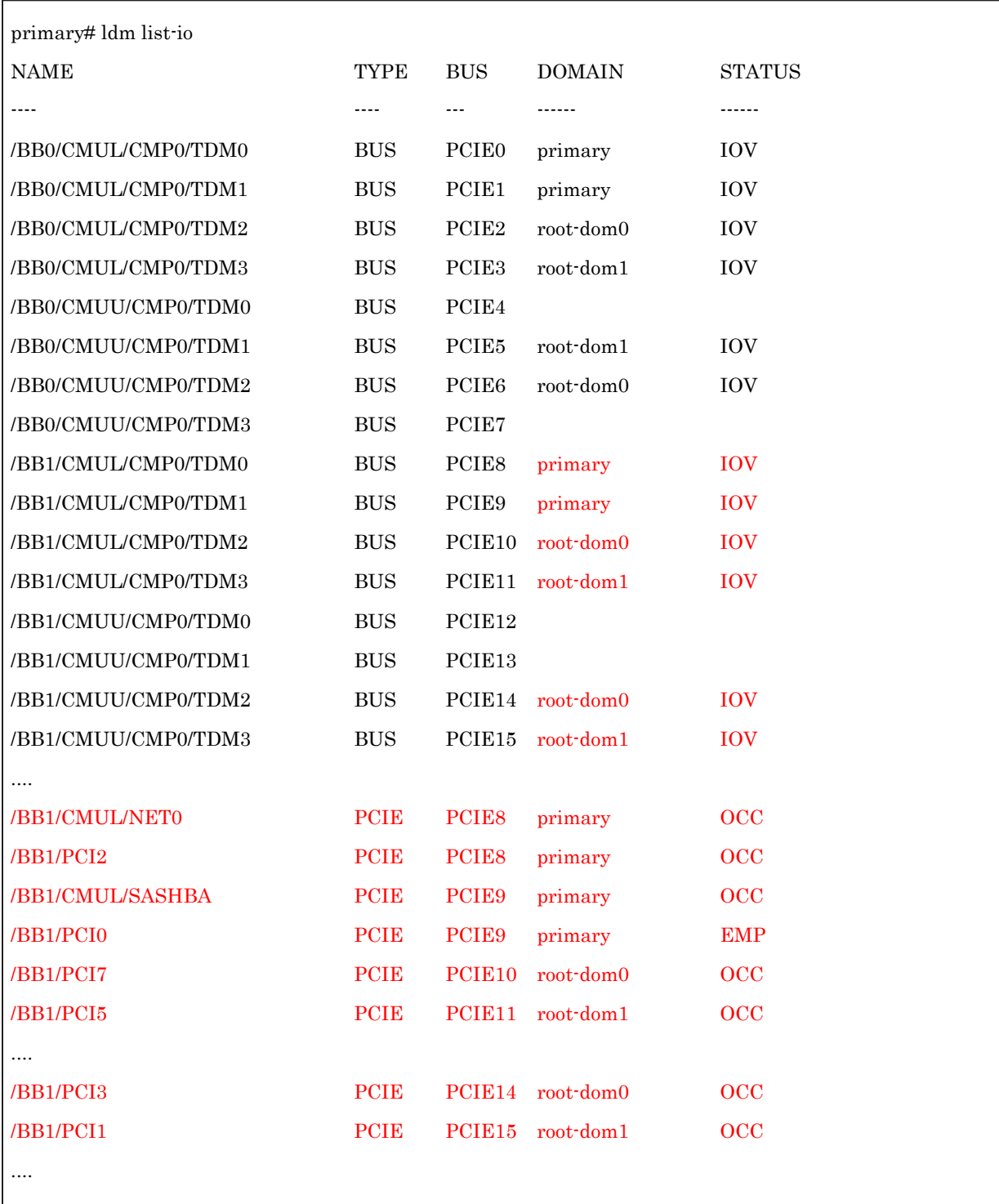

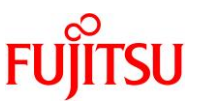

#### <span id="page-33-0"></span>**5.2.3. I/O** ルートドメインの冗長構成の再設定

I/O ルートドメインに割り当てている I/O デバイスの冗長構成を再設定します。I/O ルートドメインにログインし て、事前に解除しておいた I/O デバイスの冗長構成を再設定します。他の冗長構成ソフトウェアの使用方法 については、各冗長構成ソフトウェアのドキュメントを参照してください。FibreChannel ポートのマルチパス再 設定は不要です。

ここでは、ネットワークデバイス(net4)を IPMP の構成に組み込む例を説明します。コマンドの詳細は、 Oracle Solaris のマニュアルを参照してください。 まず、ドメイン(root-dom0)にログインします。

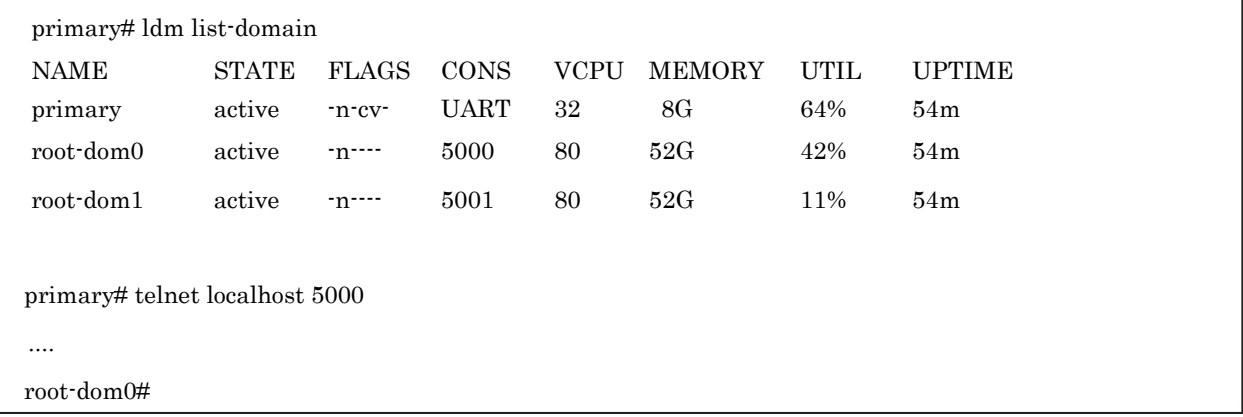

#### dladm show-phys コマンドを実行し、ネットワークインターフェース(net4)を確認します。

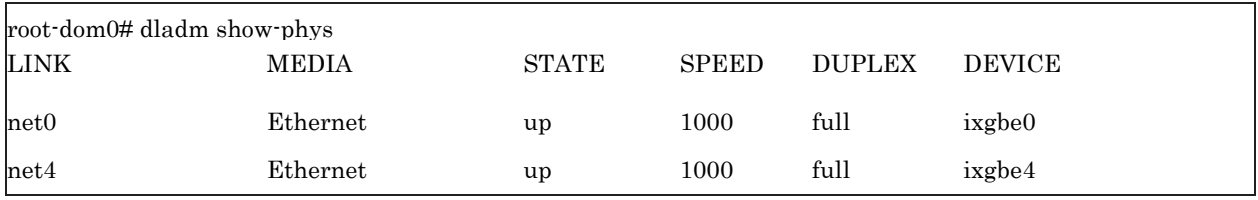

ipadm create-ip コマンド、ipadm set-ifprop コマンド、ipadm add-ipmp コマンドを実行し、net4 を ipmp0 の 待機デバイスとして登録します。

root-dom0# ipadm create-ip net4

root-dom0# ipadm set-ifprop -p standby=on -m ip net4

root-dom0# ipadm add-ipmp -i net4 ipmp0

ipmpstat -i コマンドを実行し、IPMPを構成しているネットワークインターフェースの STATE が ok になってい ることを確認します。

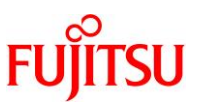

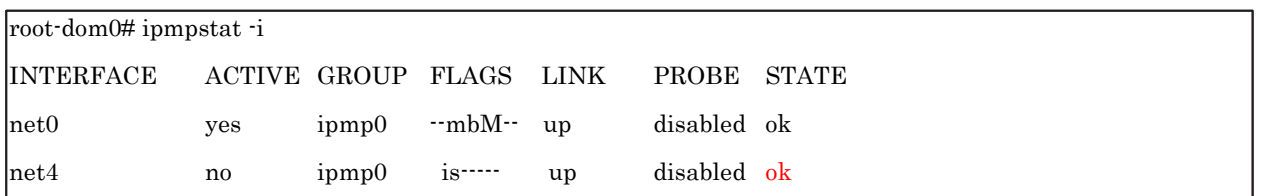

ネットワークデバイスが縮退していた root-dom1 は、IPMP を再構成する必要があります。ipadm コマンドを 実行し、一旦ネットワークインターフェース(net4)を削除した後、再作成して IPMP に組み込みます。

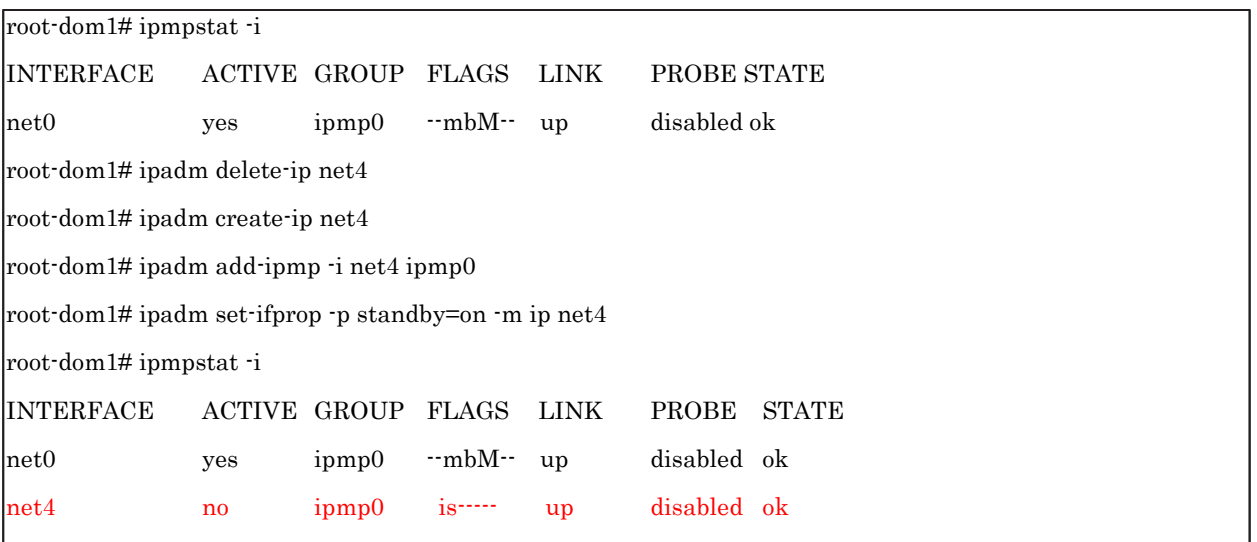

#### <span id="page-34-0"></span>**5.2.4.** 制御ドメインの冗長構成の再設定

制御ドメインに割り当てている I/O デバイスの冗長構成を再設定します。制御ドメインにログインして、 FibreChannel ポートのマルチパス設定の確認および、事前に解除しておいた I/O デバイスの冗長構成を再 設定します。手順は、「5.2.3 I/O [ルートドメインの冗長構成の再設定」](#page-33-0)と同様です。「5.2.3 I/O [ルートドメイン](#page-33-0) [の冗長構成の再設定」](#page-33-0)記載の手順に従ってください。

#### <span id="page-34-1"></span>**5.2.5.** 論理ドメイン構成情報を **XSCF** へ保存

制御ドメイン上で ldm add-spconfig コマンドを実行して、構成した情報を保存します。 次の例は、現在の構成情報を"ldm-set2"という名前で保存する例を示します。

制御ドメイン上で ldm list-spconfig コマンドを実行して、現在の構成情報を確認します。

primary# ldm list-spconfig

factory-default

ldm-set1 [next poweron]

ldm add-spconfig コマンドを実行して、"ldm-set2"という名前の構成情報を新規に保存します。

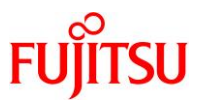

primary # ldm add-spconfig ldm-set2

## ldm list-spconfig コマンドを実行して、保存した構成情報が[current]になっていることを確認します。

primary# ldm list-spconfig

factory-default

ldm-set1

<span id="page-35-0"></span>ldm-set2 [current]

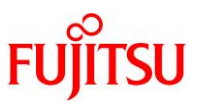

#### **5.3.** 高集約型の場合

#### <span id="page-36-0"></span>**5.3.1.** 論理ドメインの稼働状況確認

a. console コマンドを実行し、制御ドメインのコンソールに接続し、ログインします。

XSCF> console -p 0

b. ldm list-domain コマンドを実行し、システムボードの追加後に論理ドメインの稼働状況に変化がない ことを確認します。

論理ドメインの稼働状況は、[STATE]が「active」であり、[FLAGS]の文字列のうち、左から 2 つ目の 文字を組み合わせて確認します。表示される文字と意味は以下のとおりです。

「n」:Oracle Solaris が動作中

「t」:OpenBoot PROM の状態

「-」:その他の状態([STATE]が「active」以外のときも含む)

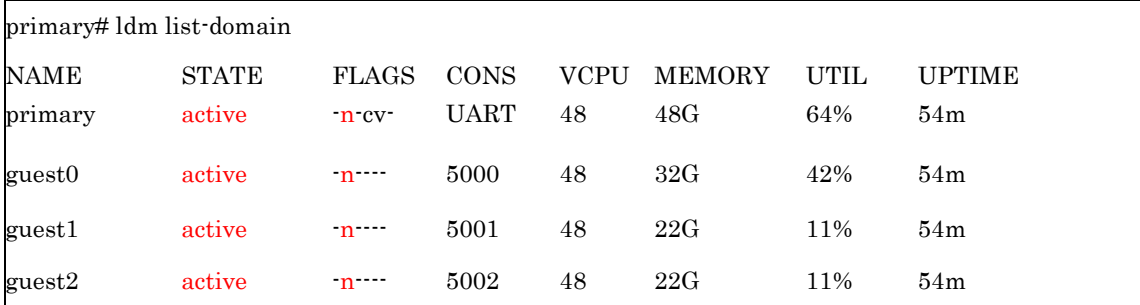

#### <span id="page-36-1"></span>**5.3.2.** 論理ドメインの **I/O** 構成確認

ldm list-io コマンドを実行し、制御ドメインに追加したシステムボードの物理 I/O デバイスが割り当てられてい ることを確認します。

注- 制御ドメインのルートコンプレックスが故障した場合、または復旧モード動作後、制御ドメインの再起動 等を行った場合、復旧モードで削除されたルートコンプレックスが元のドメインに追加されないことがあります。 そのような場合、ldm add-io コマンドで元のドメインにルートコンプレックスを追加してください。

次は SPARC M12 かつ Oracle VM Server for SPARC 3.5 の例で、primary が「/BB1/」で始まる PCIe エ ンドポイントを所有しています。ここでは、復旧モードで削除されたルートコンプレックス(BUS)、PCIE8 が primary に自動で追加されなかったために手動で PCIE8 を追加し、その後 primary に正常に割り当てられた ことがわかります。

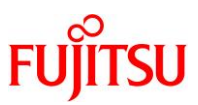

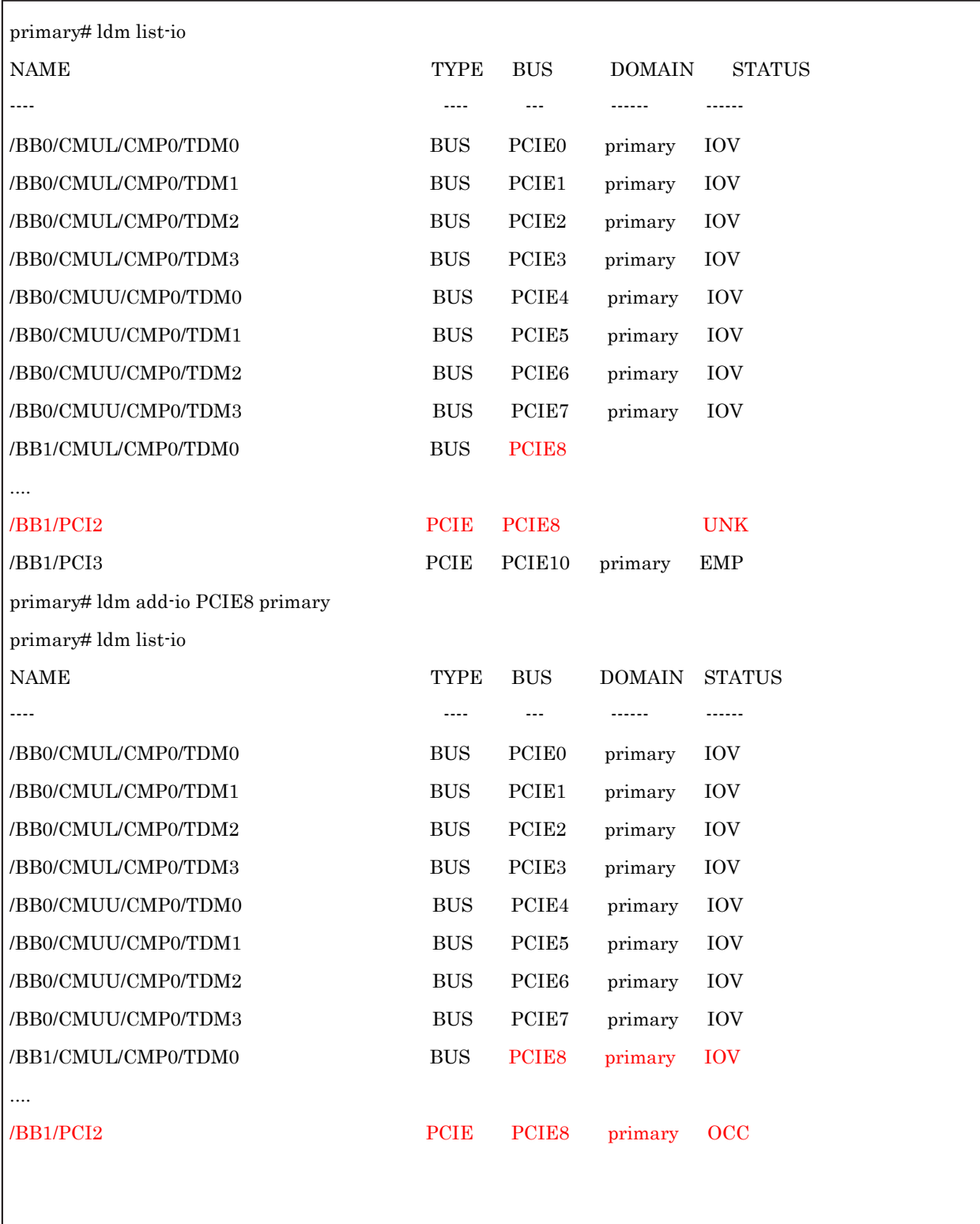

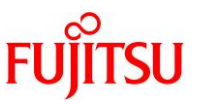

#### <span id="page-38-0"></span>**5.3.3.** 制御ドメインの冗長構成の再設定

制御ドメインに割り当てている I/O デバイスの冗長構成を再設定します。制御ドメインにログインして、事前に 解除しておいた I/O デバイスの冗長構成を再設定します。他の冗長構成ソフトウェアの使用方法については、 各冗長構成ソフトウェアのドキュメントを参照してください。FibreChannel ポートのマルチパス再設定は不要 です。

ここでは、ネットワークデバイス(net4)を LA の構成に組み込む例を説明します。コマンドの詳細は、Oracle Solaris のマニュアルを参照してください。

dladm show-aggr, dladm show-link コマンドを実行し、LA(この例では、aggr0)を構成している、現在のネッ トワークインターフェースの構成情報を確認します。

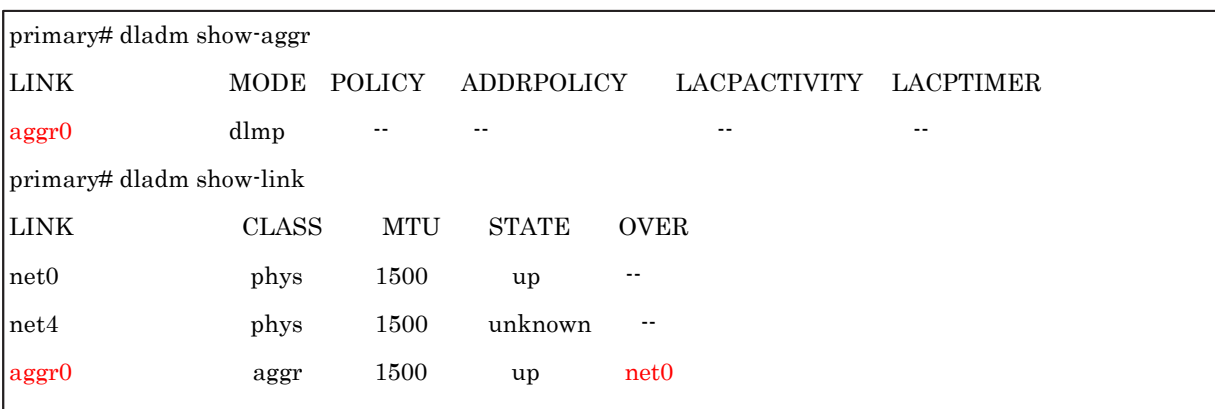

dladm add-aggr コマンドを実行し、LA のグループに net4 を追加し、 dladm show-link コマンドを実行し、 追加されたことを確認します。

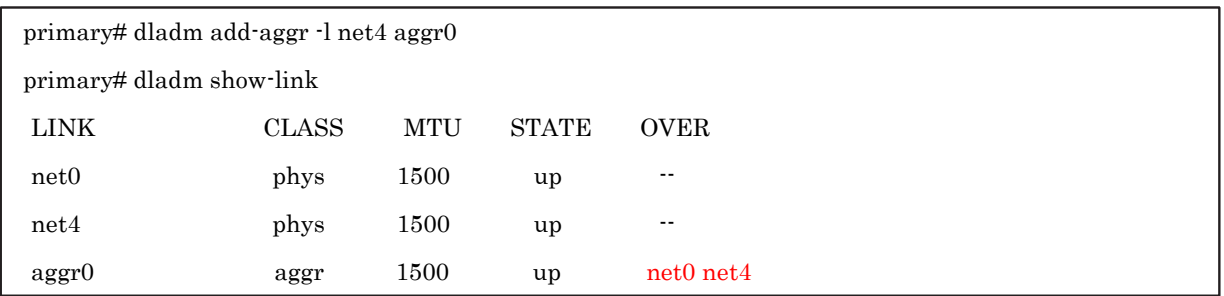

注- システムボードの電源不良等により、システムボードが意図せず切り離されてしまった場合(2.4 章の物 理パーティションのステータス確認で BB#01 の[Status]が[Degraded]になっている場合)、3 章のシステムボ ード交換のための準備から 4.2 章のシステムボードの交換までの作業が出来ません。そのため、LA の冗長 構成の設定を削除せずに、上記手順で LA の冗長構成を再設定することとなります。この場合、次回 OS リ ブート時に、LAの冗長構成の設定異常を検出して、ネットワークが使用できなくなる場合があります。本現象 を回避するためには、OS リブート前に、以下の手順にしたがって、作成済みの LA をいったん削除し、LA を 再作成してください。

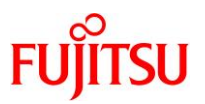

a. console コマンドを実行し、制御ドメインのコンソールに接続し、ログインします。

#### XSCF> console -p 0

b. ipadm、dladm コマンドで作成済みの LA(この例では、aggr0)を削除し、再作成します。 なお、ゲストドメインにて該当の LA を使用している場合は、LA 削除前にゲストドメインのネットワーク 設定を外すか、またはゲストドメインを停止する必要があります。 LA の再作成完了後、ゲストドメインの状態(ネットワーク設定、または起動状態)を元に戻してくださ い。

primary# ipadm delete-ip aggr0

primary# dladm delete-aggr aggr0

primary# dladm create-aggr -m dlmp -l net0 -l net4 aggr0

primary# ipadm create-ip aggr0

primary# ipadm create-addr -T static -a local=192.168.1.101/24 aggr0/v4

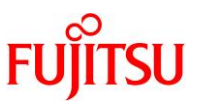

#### <span id="page-40-0"></span>**5.3.4.** 論理ドメイン構成情報を **XSCF** へ保存

制御ドメイン上で ldm add-spconfig コマンドを実行して、構成した情報を保存します。 次の例は、現在の構成情報を"ldm-set2"という名前で保存する例を示します。

制御ドメイン上で ldm list-spconfig コマンドを実行して、現在の構成情報を確認します。

primary# ldm list-spconfig

factory-default

ldm-set1 [next poweron]

#### ldm add-spconfig コマンドを実行して、"ldm-set2"という名前の構成情報を新規に保存します。

primary # ldm add-spconfig ldm-set2

ldm list-spconfig コマンドを実行して、保存した構成情報が[current]になっていることを確認します。

primary# ldm list-spconfig

factory-default

ldm-set1

ldm-set2 [current]

## <span id="page-41-0"></span>付録**. A PPAR DR** の概要

物理パーティションの動的再構成(PPAR DR)は、物理パーティションを停止することなく、システムボードの 拡張または縮退を実行する SPARC M12-2S/M10-4S サーバの機能です。この機能は、BB HA システムを 構成する重要な機能です。PPAR DR が、特に論理ドメインの構成に関して、どのように機能するかを理解す ることは、非常に重要です。本節では、PPAR DR を使用した高可用性システムを構築するために、構成上 の主な考慮事項について説明します。

#### <span id="page-41-1"></span>**A.1.** システムボード削除のための構成と資源計画

PPAR DR によるシステムボードの削除は、実行中のシステムから資源を削除するため、システムボードの 追加よりもかなり複雑です。2BB システムで PPAR DR の deleteboard 操作中に、その PPAR はハードウェ ア資源の半分を失います。論理ドメインが、すべてのハードウェアリソースを使用するように設定されている 場合、リソースの半分は、PPAR DR を実行する前に解放されなければなりません。論理ドメインは、この資 源の減少が可能なように構成、準備する必要があります。

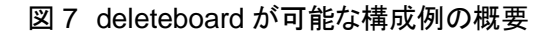

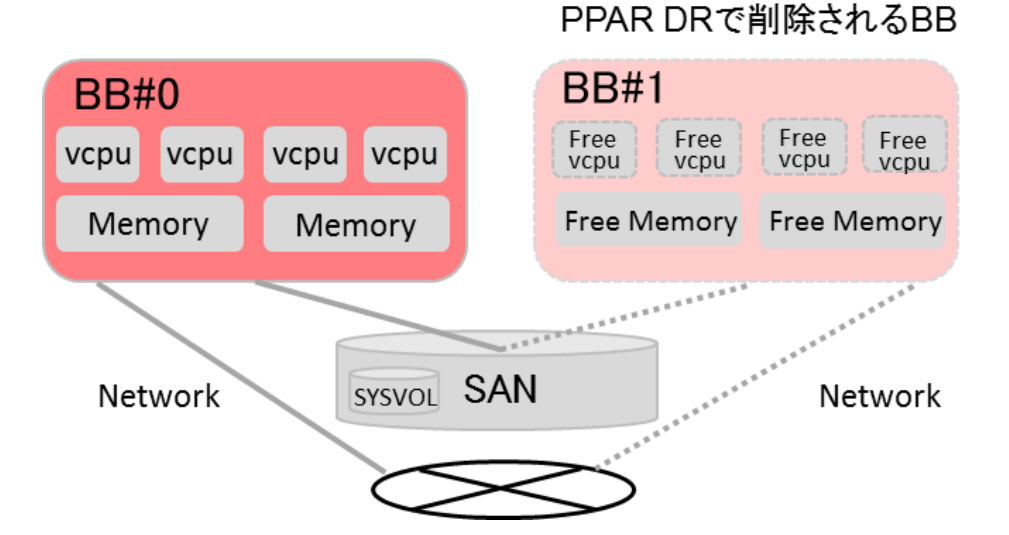

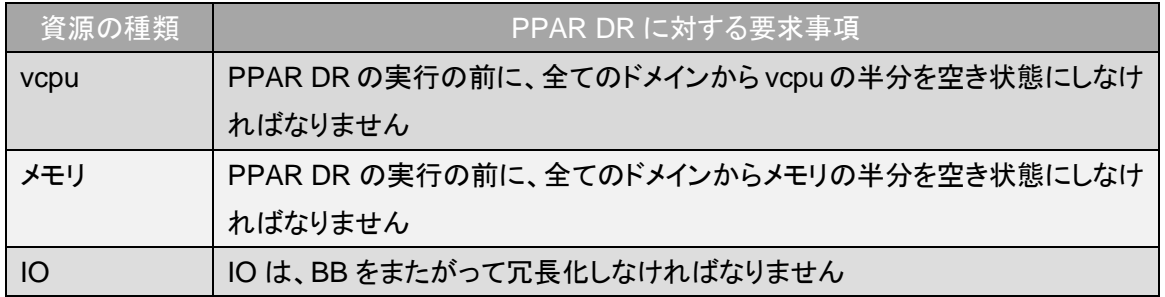

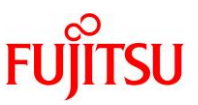

削除される BB に割り当てられた仮想 CPU とメモリは、OVM によって自動的に残りのシステムボードに移動さ れます。以下に示すように、残りのボードは、PPAR DR で削除されるシステムボードから移動されるリソースを 受け入れるための十分な空き領域を持っている必要があります。

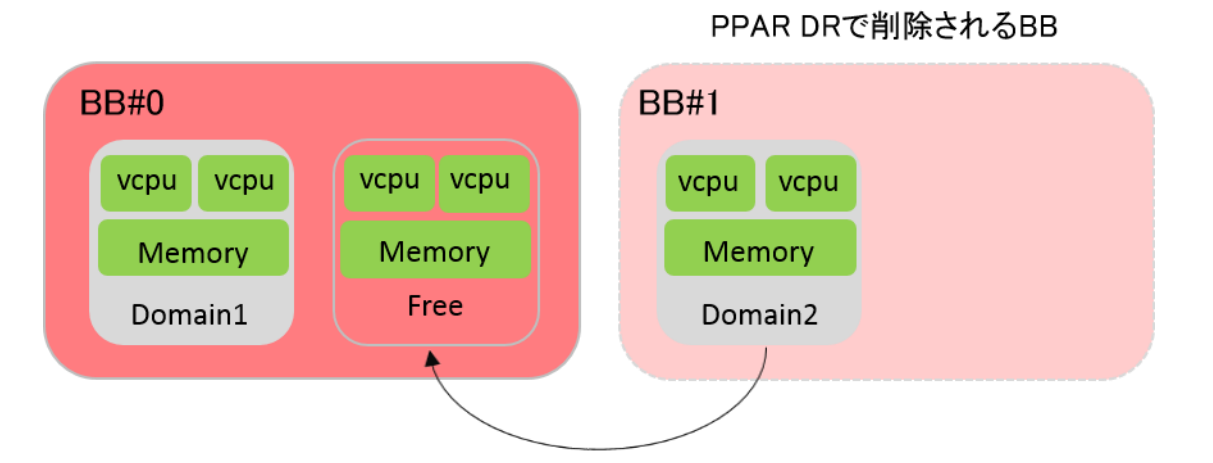

#### 図 8 PPAR DR の deleteboard 実行中のリソース再配置

#### <span id="page-42-0"></span>**A.2.** 仮想 **CPU** 再配置の概念

PPAR DRの削除コマンドを実行中、割り当てられた仮想CPUはOVM によって自動的に未割り当ての仮想 CPU に再配置されます。PPAR DR による削除を可能にする論理ドメインを構成する場合、少なくとも、シス テム全体のアクティベートされた仮想 CPU の半分は、この再配置を可能にするために未割り当ての状態に 保たなければなりません。PPAR DR 操作を通して、アクティベートされた仮想 CPU の合計数が一定のため、 仮想 CPU の再配置のために追加の CPU コアアクティベーションは、必要ありません。

#### 図 9 仮想 CPU の再配置の概要

削除されるBB

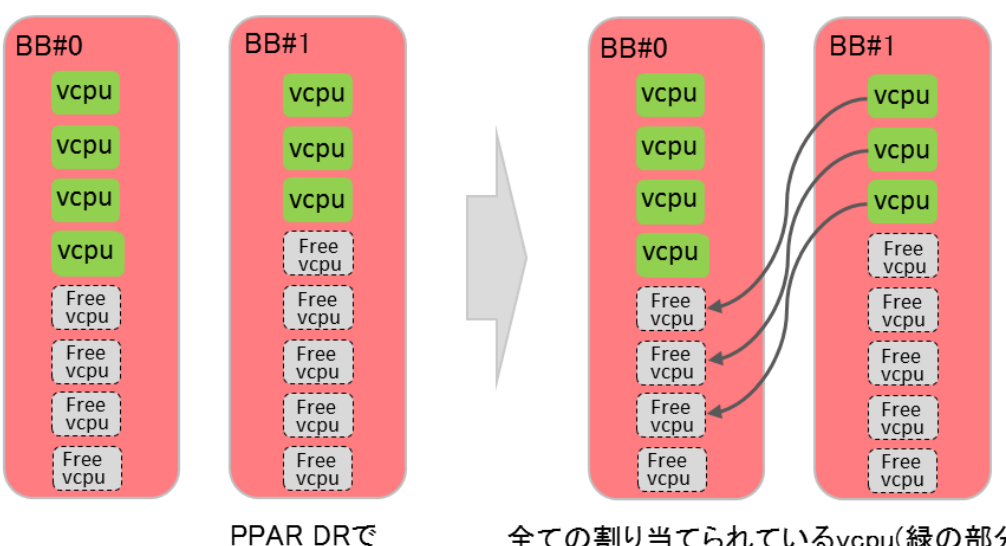

全ての割り当てられているvcpu(緑の部分)は BB#0上で割り当てが可能でなければなりません

#### <span id="page-43-0"></span>**A.3.** メモリの再配置の概念

PPAR DR の削除コマンドを実行中、割り当てられたメモリは OVM によって自動的に未割り当てのメモリに 再配置されます。PPAR DR による削除を可能にする論理ドメインを構成する場合、少なくともシステム全体 のメモリの半分は、この再配置を可能にするために未割り当ての状態に保たなければなりません。

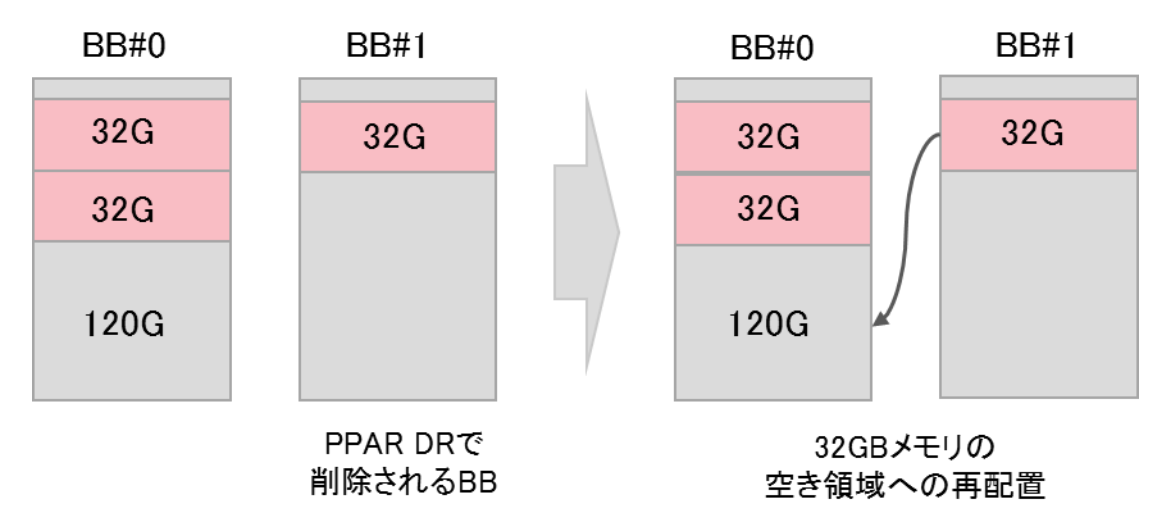

図 10 メモリの再配置(成功例)

PPAR DR の deleteboard 実行中に、メモリの再配置が実行される時、空きメモリは、移動する論理ドメイン に割り当てられているメモリ量の合計サイズ以上でなければなりません。さらに、移動する論理ドメインのた めに使用される空きメモリは、連続している必要があります。空きメモリは、再配置される各々のメモリ領域よ りも十分大きく、かつ、連続した領域でなければなりません。

上の図では、BB#0 が 120GB の連続した領域を持っているので、BB#1 の 32GB のメモリ領域は、BB#0 に再配置することができます。以下の失敗した場合では、BB#0 は全体で 32GB の空きメモリがありますが、 BB#1 の 32GB の連続した領域は、二つの 16GB のメモリには再配置できません。

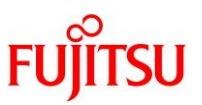

#### 図11 メモリの再配置(失敗例)

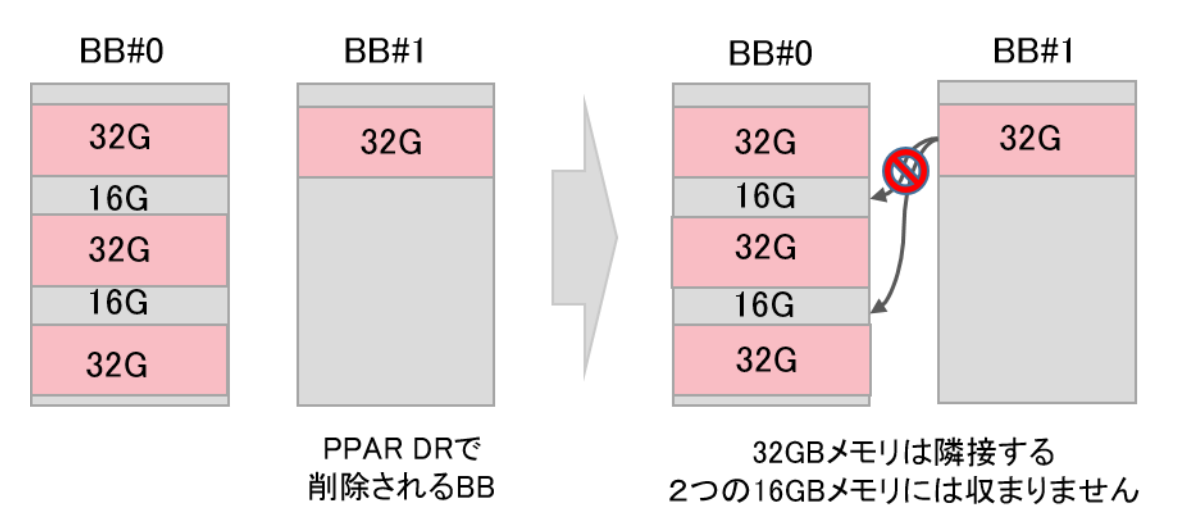

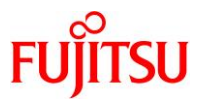

## <span id="page-45-0"></span>付録**. B PPAR DR deleteboard** のベストプラクティス

#### <span id="page-45-1"></span>**B.1. PPAR DR deleteboard** の操作と確認のベストプラクティス

PPAR DRのdeleteboardの操作は、システムから資源を動的に取り除きます。BB を削除するために、以下 の条件を満たしてください。

- ➢ 全ての論理ドメインは、Solaris が OS 稼働状態かシャットダウン状態のいずれかでなければなりません。 いずれかの論理ドメインが OBP プロンプト(OK プロンプト)である場合、PPAR DR の deleteboard は 実行できません。
- ➢ 削除される BB 上の仮想 CPU の数は、システムで利用可能な残りの空き仮想 CPU の数以下としてく ださい。
- ➢ 削除される BB 上のメモリの容量は、システムで利用可能な残りの空きメモリの容量以下としてくださ い。
- ➢ メモリを再配置するために、十分な連続したメモリの空き領域が必要です。
- ➢ 削除される BB 上の全ての物理 I/O 資源を、空き状態としてください。
- ➢ I/O デバイスは、BB 間でマルチパス化してください。

<CPU 条件の確認方法>

以下の例は、2BB システム(384 個の vcpu)の CPU 使用状況を示しています。もし、ユーザが BB#1(192 仮 想 CPU)を削除する場合、システム内に 192 個の空き仮想 CPU が必要です。この例では、ドメインによって 240 個の仮想 CPU が使用されており、十分な空き仮想 CPU が存在しません。したがって、PPAR DR の deleteboard は、失敗します。この状態を解決するために、ldom\_dev を停止し、アンバインドしてください。

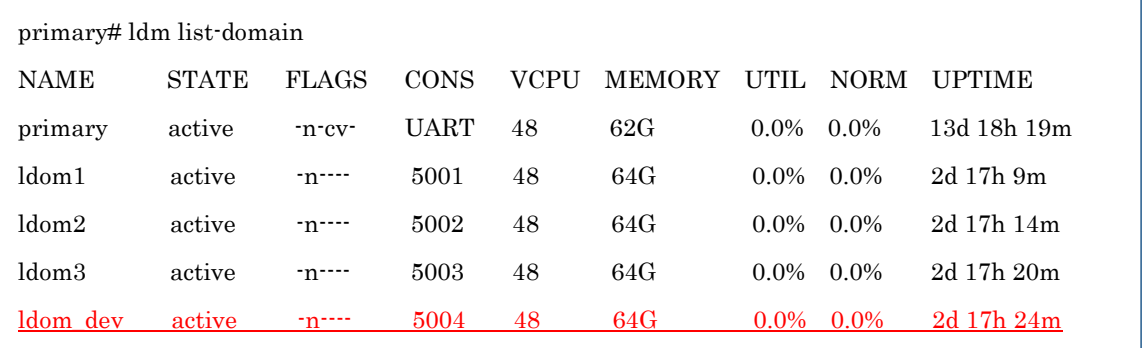

<メモリ条件の確認方法>

以下の例は、2BB システム(512GB のメモリ)のメモリの使用状況を示しています。プロダクションドメイン(この 構成では ldom1 から 3)は、BB#0 のメモリを使用しています。BB#1のメモリを開放するために、ldom\_dev を停止 し、アンバインドしてください。

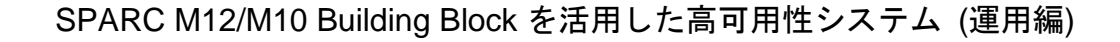

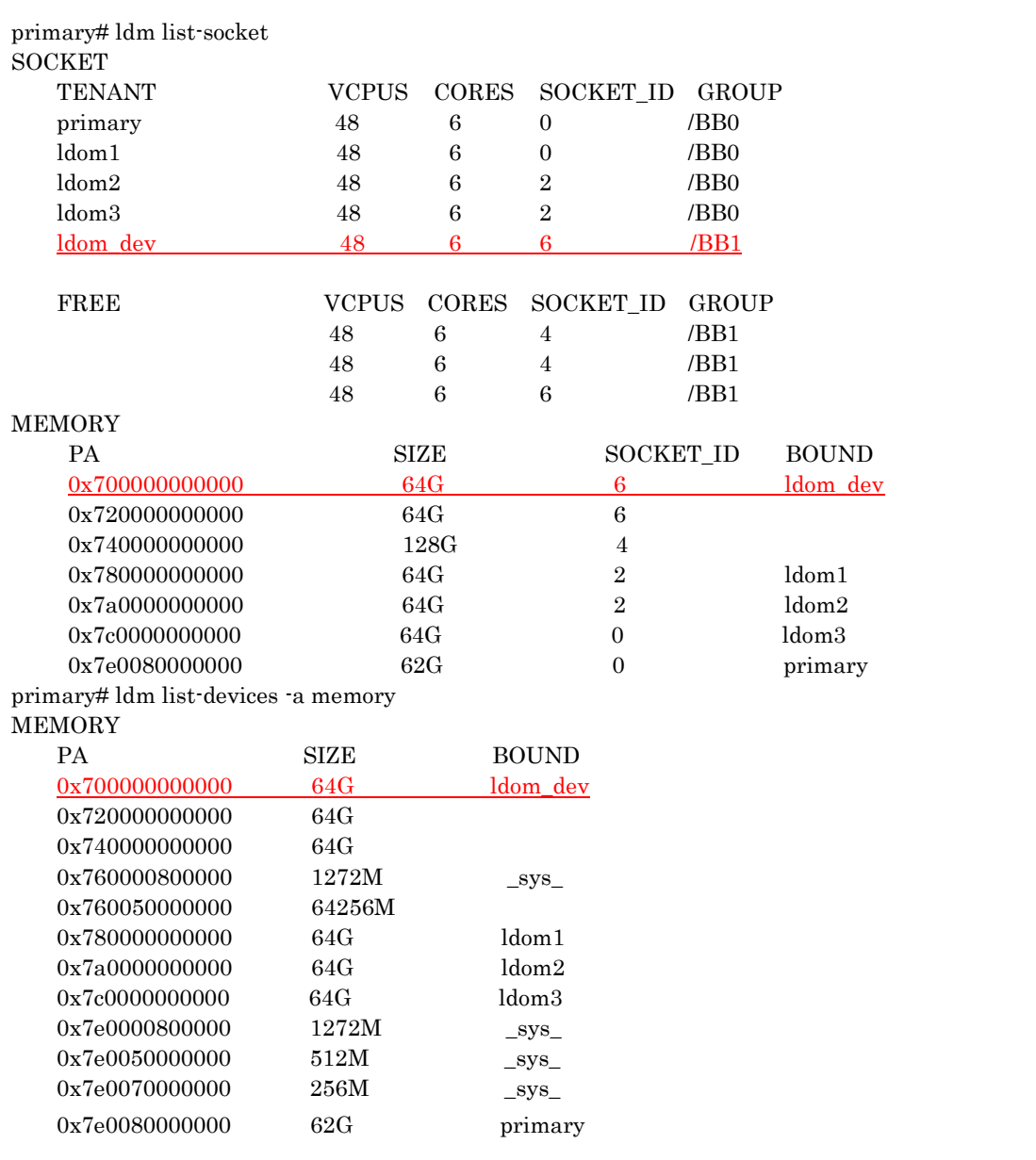

#### <I/O 条件の確認方法>

以下の例は、SPARC M12 かつ Oracle VM Server for SPARC 3.5 の場合の 2BB システムの I/O の使用状 況を示しています。BB#1(PCIE8~15)を削除するために、削除される BB の全ての PCIE バスが解放されてい なければなりません。この例では、primaryは、BB#1(PCIE8~15)の全てのPCIE バスを所有しており、PPAR DR の deleteboard は失敗します。

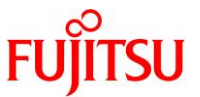

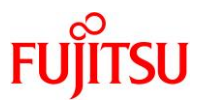

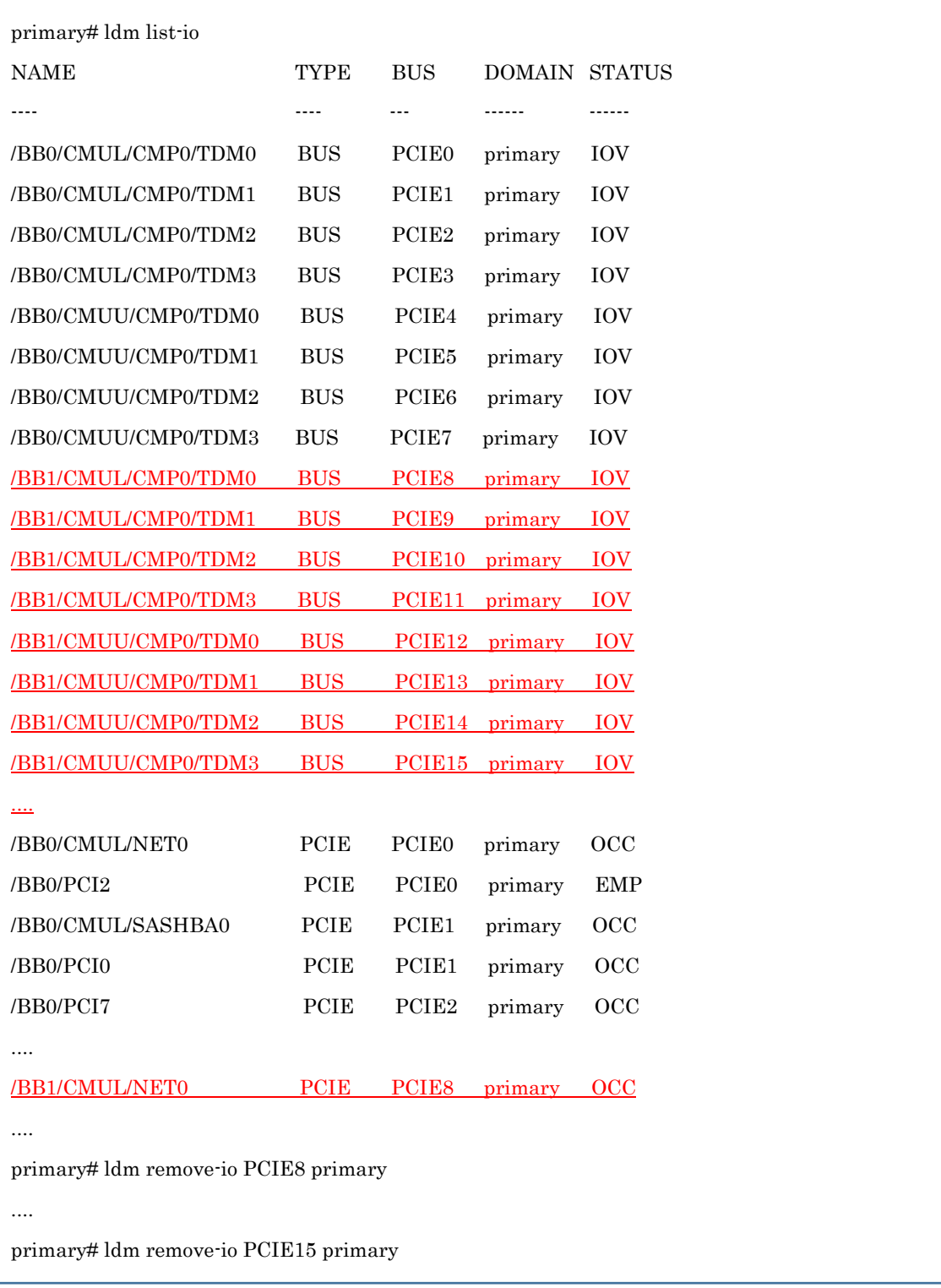

この状態を解決するために、primary から ldm remove-io コマンドを使用して PCIE バス(PCIE8~15)の削 除をしてください。PCIE バスと関連するエンドポイントが使用中でなく解放されていることを確認してください。

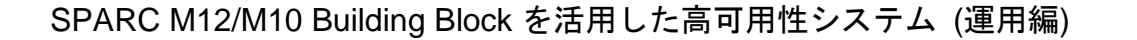

もし、それらが使用中であるなら、ldm remove-io コマンドはエラーを返し、削除されません。その場合、エラ ーメッセージをチェックし、デバイスを解放してください。

上記の条件が満たされた後、XSCF から deleteboard コマンドを実行します。PPAR DR を実行する前に、 XSCF の showhardconf コマンドを実行して、システムの全ての BB の状態が"Normal"であることを確認し てください。もし、いくつかの BB が"Normal"でない場合、その BB の XSCF はリブートしている可能性があり ます。10 分待ってから、もう一度 XSCF の showhardconf コマンドを実行してください。まだ、"Normal"でな いならば、showlogs コマンドを実行し、エラーの原因を確認し、エラーを取り除いてください。

XSCF の showboards コマンドを実行して、削除する BB(今回の例では 01-0)が"Assigned"状態で、 [Pwr],[Conn] ,[Conf]の欄が全て"y"を示していることを確認してください。

注)もし、"Pwr","Conn","Conf"が全て"y"でない場合は、その BB は正しく削除されない可能性があります。 「SPARC M12/M10 ドメイン構築ガイド」の「3.1.3 システムボードの状態の確認」を参照して状態を確認し、正 しい状態を設定してください。

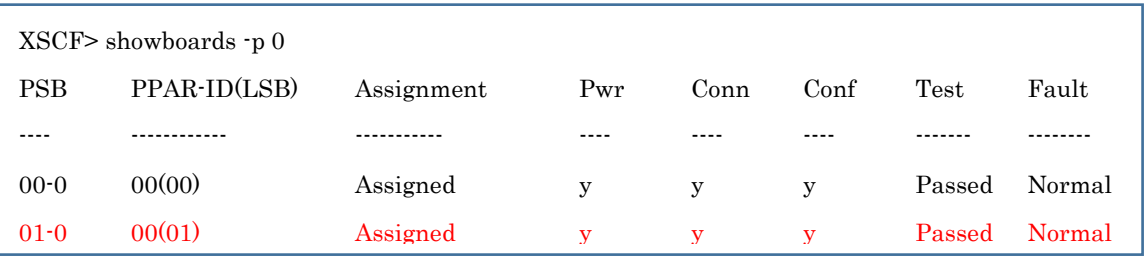

そして、削除したい BB を PPAR から切り離すため、deletedbord コマンドを実行します。その後、 deletedboard コマンドの復帰コードの状態を確認するために、showresult コマンド実行してください。

注)もし、復帰コードが 0 以外か、または、deletedboard コマンド実行中にエラーメッセージが表示されている 場合、deletedboard コマンドが異常終了したことを示します。「SPARC M12/M10 ドメイン構築ガイド」の 「C.1.2 deleteboard」を参照してください。エラーメッセージに基づいて、エラーを特定し、対処方法を実行し てください。

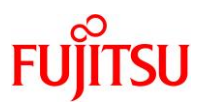

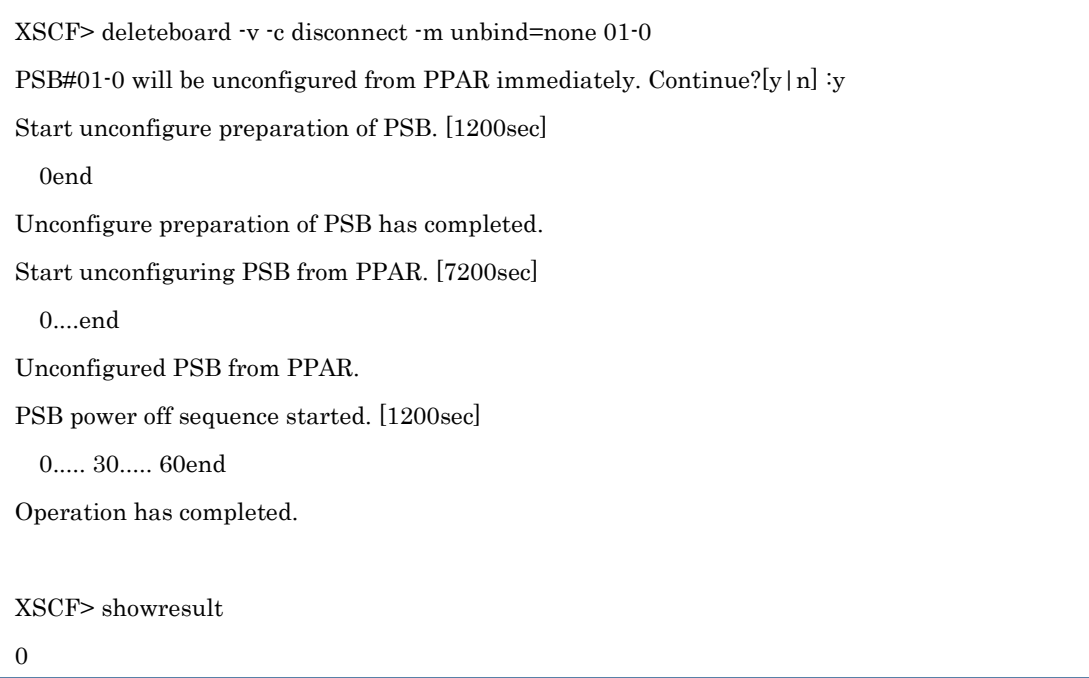

deleteboard 実行後、showboards コマンドを実行して削除された BB(今回の例では 01-0)が"Assigned"状 態であり、[Pwr],[Conn],[Conf]の欄が全て"n"であることを確認してください。

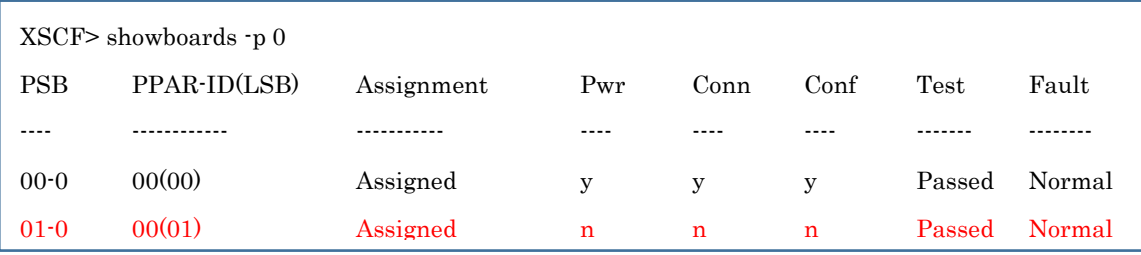

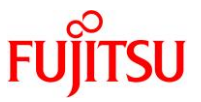

#### <span id="page-50-0"></span>**B.2. PPAR DR** のトラブルシューティング

PPAR DRのdeleteboard操作は、多くの異なった理由で失敗する可能性があります。本章では、PPAR DR の失敗に対するガイダンスを提供します。

#### <span id="page-50-1"></span>**B.2.1.** CPU ソケット制約を使用したメモリの再配置

PPAR DR の概要の章で説明したように、deletebord は、メモリ再配置のために利用可能な連続した空きメ モリの領域不足のために失敗する可能性があります。以下の例は、BB#1が64GBのメモリを使用しており、 BB#0は、64GBの空きメモリを持っていますが、それは 64GBの連続したメモリ領域ではありません。したが って、ldom4(SOCKET\_ID 6:64GB)のメモリ再配置は、失敗し、BB の deleteboard も失敗します。

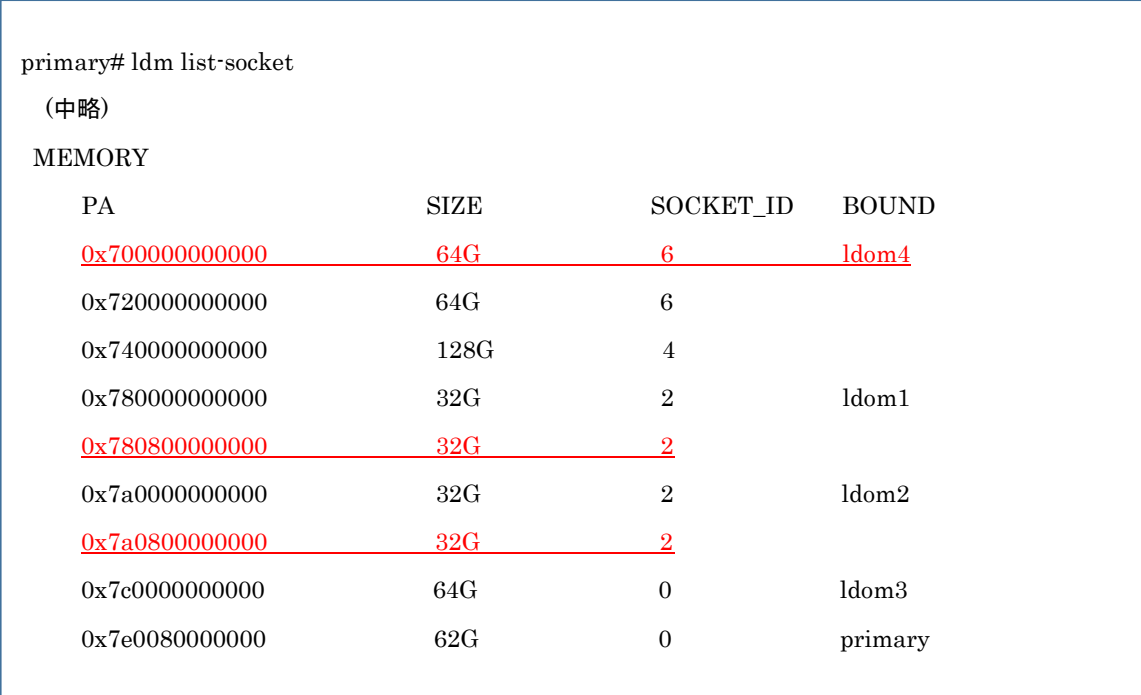

この問題を解決するために、CPU ソケット制約を使用して ldom4 に割り当てられたメモリを操作してください。 ldom4 がアクティブ状態にあるとき、BB#1 のメモリは、OS が常にその領域を使用するので、完全に削除が 出来ない可能性があります。例えば、32GB のメモリを削除しようとすると、OS がメモリを使用しているため、 16GB だけが削除されます。しかし、ソケット制約を繰り返すことによって、大きなメモリ領域は、より小さなメ モリ領域に分割され、連続した空きメモリ領域の要件を満たす可能性があります。

注)以下の操作は、最初にメモリを増大させます。追加されたメモリを削除することが出来ないので、ドメイン のメモリは一時的に増大(この例では、64GB より大きくなる)します。もし、ドメインのメモリの増加を望まない のであれば、最初にメモリを縮小してください。

ldom4(SOCKET\_ID 6:64GB)のメモリ再配置例

- ① BB#0(SOCKET\_ID 2)に 32GB のメモリを追加します。
- ② BB#1(SOCKET\_ID 6)から 32GB のメモリを削減します。
- ③ BB#0(SOCKET\_ID 2)に 32GB のメモリを追加します。
- ④ BB#1(SOCKET\_ID 6)から 32GB のメモリを削除します。
	- → 部分的に成功(26GB のメモリのみ削除)しました。

⑤ ldom4 のメモリサイズを64GBにするために、BB#0(SOCKET\_ID 2)から追加で6GB削除します。

これらのコマンドを組み合わせることによって、メモリ領域を分割して再配置が可能となります。

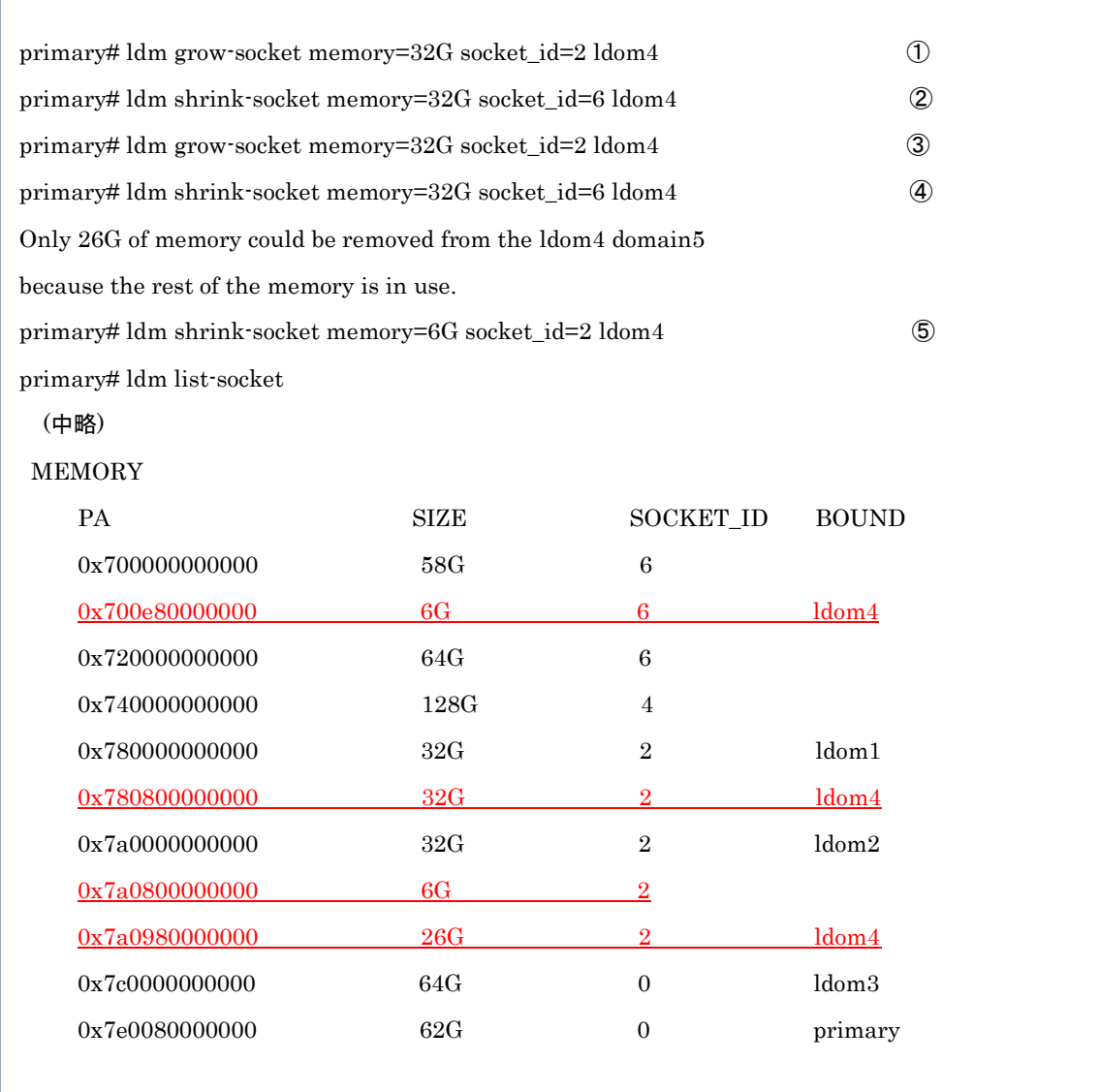

**FU** 

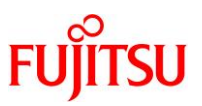

## <span id="page-52-0"></span>改版履歴

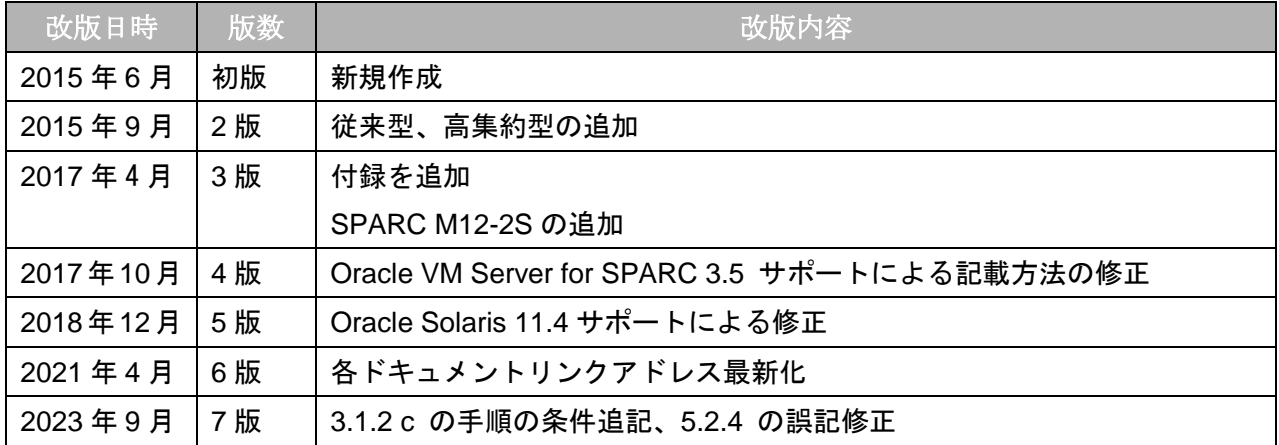

© 2015-2023 Fujitsu Limited